# **ABB Drives**

Guia de Instalação Programa Adaptativo

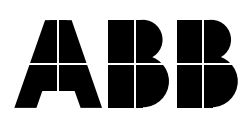

Programa Adaptativo

Guia de Instalação

3AFE64527291 Rev C PT EFECTIVO: 08.04.2005

2005 ABB Oy. Todos os direitos reservados.

# <span id="page-4-0"></span>Índice

# Índice

# Introdução ao Guia

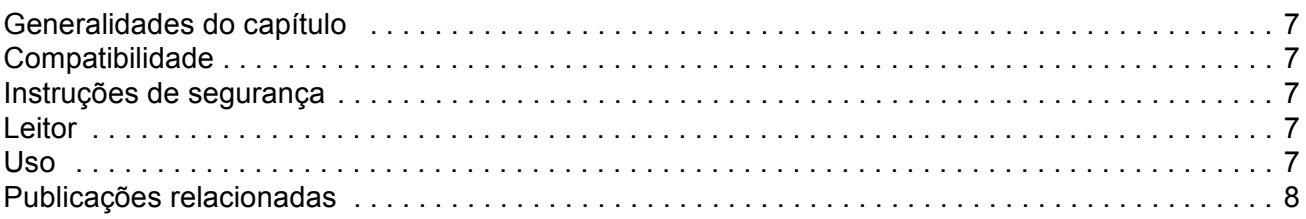

# Programa Adaptativo

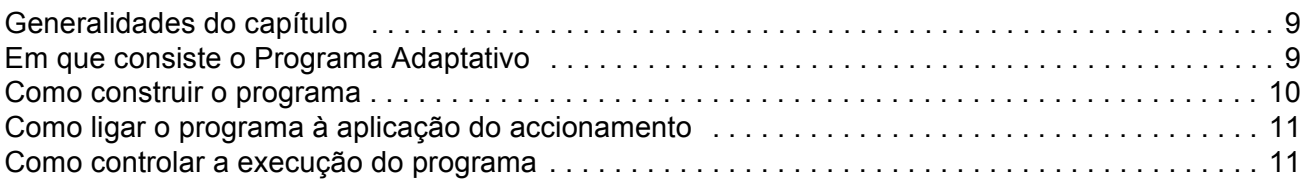

# Blocos de funções

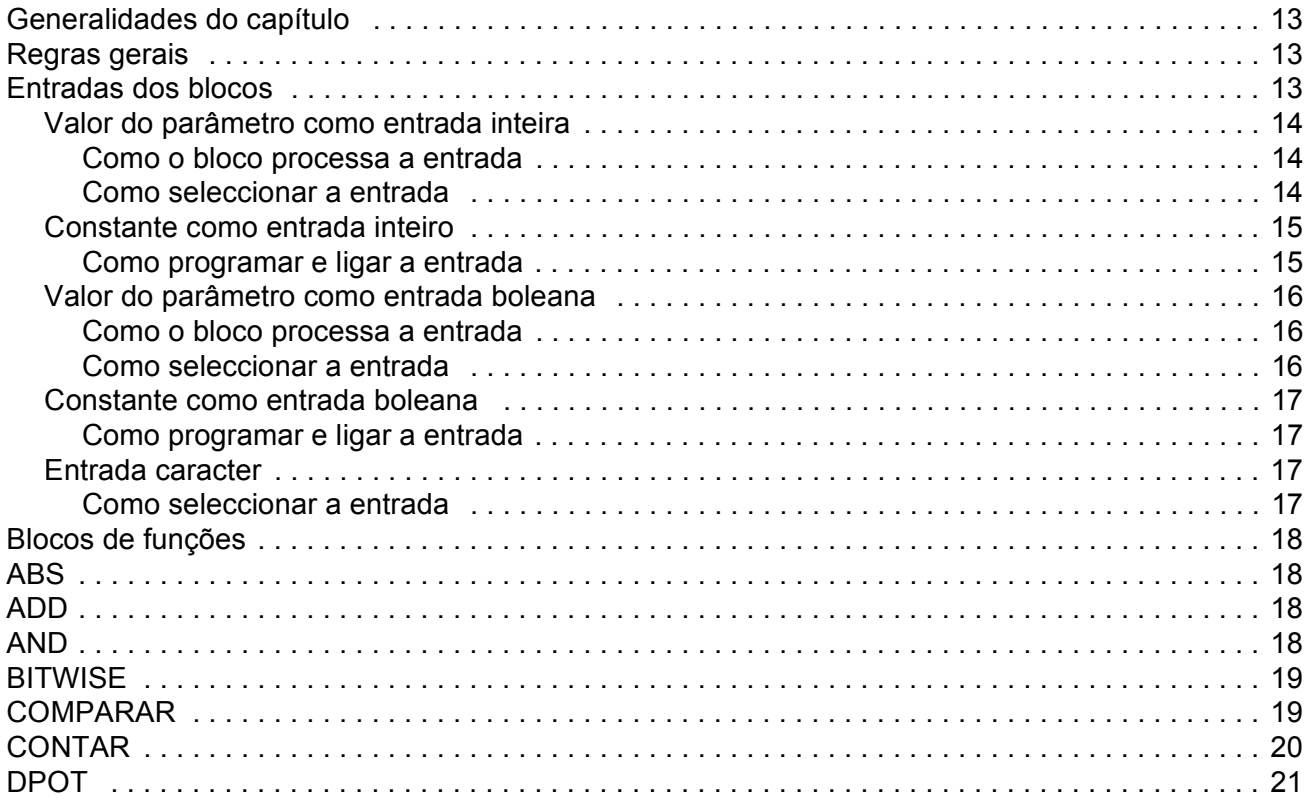

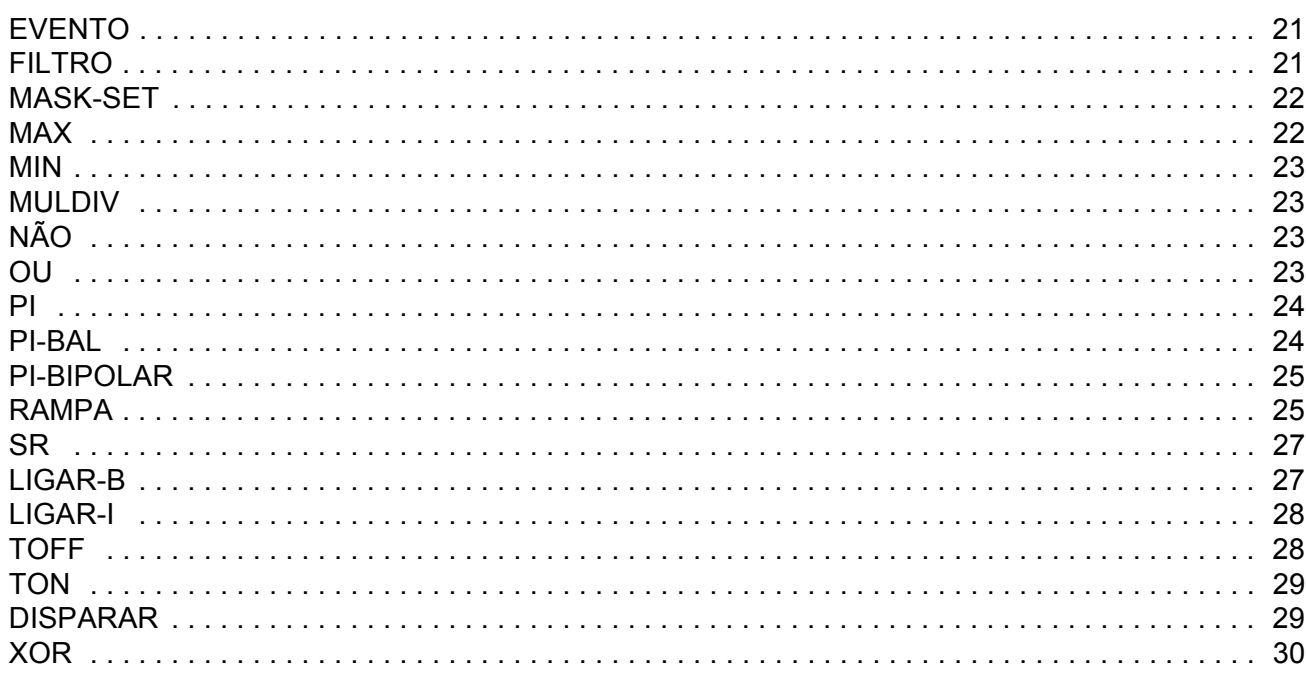

# Sinais actuais e parâmetros do Programa de Instalação Standard do ACS800

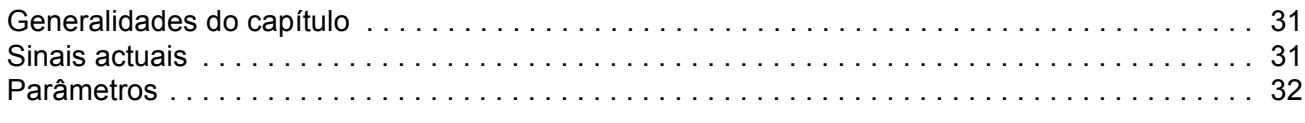

# Diagramas tipo

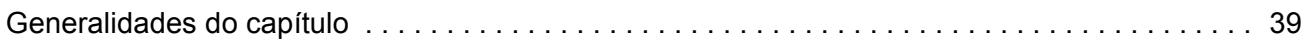

### <span id="page-6-1"></span><span id="page-6-0"></span>Generalidades do capítulo

Este capítulo contêm informação geral sobre o guia.

#### <span id="page-6-2"></span>Compatibilidade

Este guia está em conformidade com os programas aplicativos dos accionamentos nos quais estão incluídas as características da Programação Adaptativa.

#### <span id="page-6-3"></span>Instruções de segurança

Siga todas as instruções de segurança entregues com o accionamento.

- · Leia as instruções de segurança completamente antes de instalar, comissionar ou usar o accionamento. As instruções de segurança são apresentadas no início do Manual de Hardware.
- Leia os avisos e notas específicos das funções do software antes de alterar os ajustes pré-definidos da função. Para cada função, os avisos e as notas são apresentados no Manual de Firmware na subsecção que descreve os parâmetros ajustáveis pelo utilizador.

### <span id="page-6-4"></span>**Leitor**

Do leitor do manual é esperado que:

- · conheça os procedimentos standard de ligações eléctricas, os componentes electrónicos e os esquemas de símbolos eléctricos.
- · não tenha experiência ou formação em instalação, operação ou manutenção de accionamentos ABB.

#### <span id="page-6-5"></span>**Uso**

Este guia deve ser usado em conjunto com o manual de firmware do programa de instalação do accionamento. O manual de firmware contêm informação básica sobre os parâmetros do accionamento incluíndo os do Programa Adaptativo. Este quia fornece informação mais detalhada sobre o Programa Adaptativo:

- · em que consiste o Programa Adaptativo
- como construir um programa
- · como funcionam os blocos de funções
- como documentar o programa
- · os parâmetros e sinais actuais do Programa de Instalação Standard do ACS800 essenciais para o Programa Adaptativo.

# <span id="page-7-0"></span>Publicações relacionadas

A documentação do utilizador do accionamento também inclui:

- O manual de Firmware (entregue com o equipamento)
- O manual de Hardware (entregue com o equipamento)
- · Guias/suplementos para equipamentos e programas opcionais (entregues com o equipamento).

# <span id="page-8-1"></span><span id="page-8-0"></span>**Generalidades do capítulo**

Este capítulo descreve os conceitos básicos do Programa Adaptativo e contém instruções para a construção do programa.

# <span id="page-8-2"></span>**Em que consiste o Programa Adaptativo**

Convencionalmente, o utilizador pode controlar a operação do accionamento através de parâmetros. Cada parâmetro tem um conjunto fixo de opções ou de programações. Com os parâmetros a programação é fácil, embora as opções sejam limitadas: não é possível costumizar a operação muito mais. O Programa Adaptativo permite a livre costumização sem que sejam necessárias ferramentas ou linguagens de programação especiais:

- · O programa é construído com blocos de funções.
- · A consola do accionamento é a ferramenta de programação.
- O utilizador pode documentar o programa desenhando-o em folhas originais de blocos de diagramas.

O tamanho máximo do Programa Adaptativo é de 15 blocos de funções.O programa é constituído por várias funções separadas.

# <span id="page-9-0"></span>Como construir o programa

O programador liga um bloco de funções a outros blocos através de um Conjunto de Parâmetros de Blocos. Estes conjuntos são também usados na leitura de valores do programa de instalação do accionamento e na transferência de dados para o programa de instalação do accionamento. Cada Conjunto de Parâmetros de Blocos é constituído por cinco parâmetros.

Este esquema exemplifica a utilização do Conjunto de Parâmetros de Blocos1 com o Programa de Instalação Standard do ACS800 (parâmetros 84.05 a 84.09):

- O Parâmetro 84.05 seleciona o tipo de bloco de funções.

- O Parâmetro 84.06 seleciona a fonte a que a entrada E1 do bloco de funções está ligada.

- O Parâmetro 84.07 seleciona a fonte a que a entrada E2 do bloco de funções está ligada.

- O Parâmetro 84.08 seleciona a fonte a que a entrada E3 do bloco de funções está ligada.

- O Parâmetro 84.09 guarda o valor da saída dos blocos de funções. O utilizador não pode editar o valor do parâmetro.

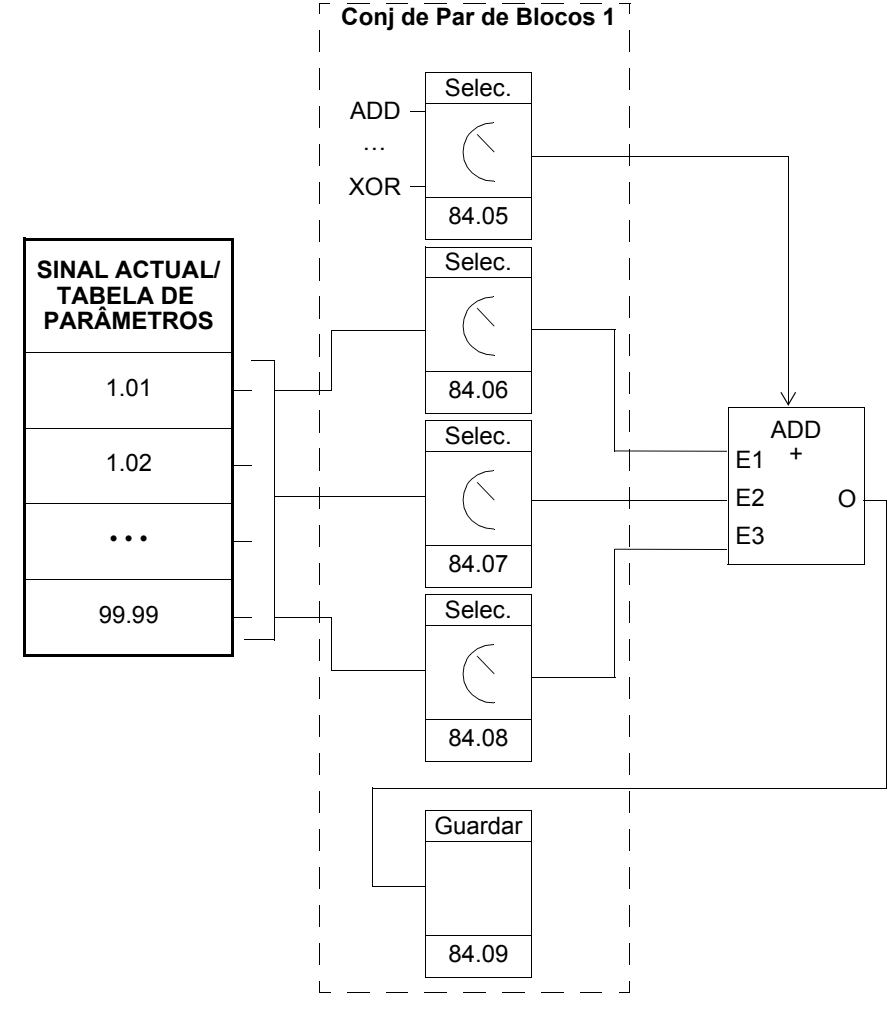

# <span id="page-10-0"></span>Como ligar o programa à aplicação do accionamento

A saída do Programa Adaptativo tem de ser ligada ao programa de instalação do accionamento. Para isso o utilizador necessita de dois parâmetros:

- um parâmetro de ligação e  $\bullet$
- um parâmetro de fonte de selecção (ponteiro).
- O esquema abaixo exemplifica o princípio de ligação.

#### Exemplo:

A saída do Programa Adaptativo é guardada no parâmetro 84.09. O diagrama mostra como usar esse valor como referência de velocidade REF1 no Programa de Instalação Standard do ACS800.

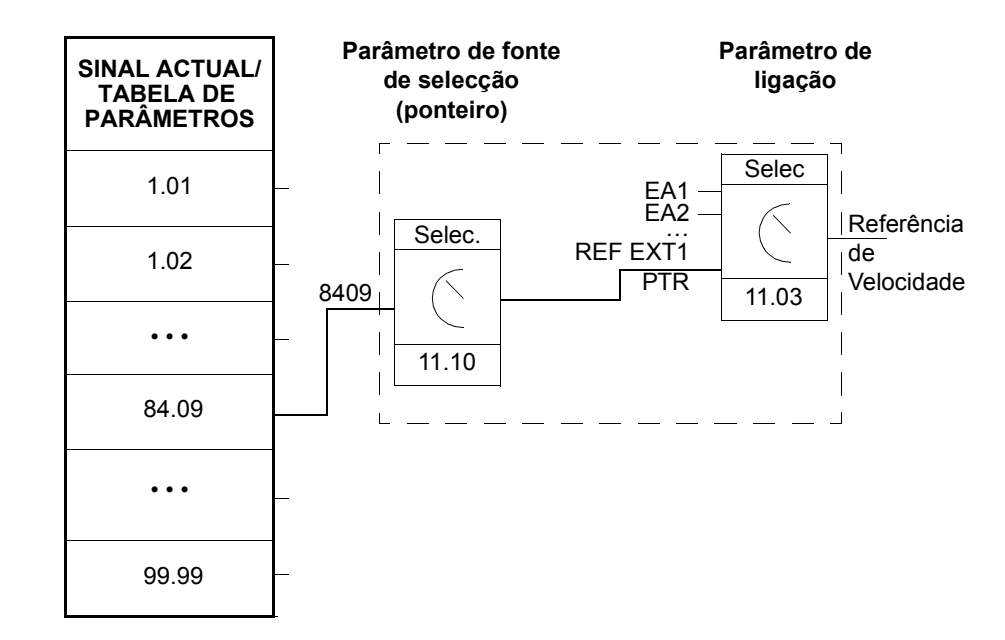

# <span id="page-10-1"></span>Como controlar a execução do programa

O Programa Adaptativo executa os blocos de funções por ordem numérica, todos os blocos ao mesmo nível de tempo. Isto não pode ser modificado pelo utilizador. O utilizador pode:

- seleccionar o modo de operação do programa (parar, arrancar, editar)  $\bullet$
- ajustar o nível de tempo de execução do programa
- apagar ou adicionar blocos.

# <span id="page-12-1"></span><span id="page-12-0"></span>**Generalidades do capítulo**

<span id="page-12-4"></span>Este capítulo descreve os blocos de funções.

# <span id="page-12-2"></span>**Regras gerais**

**O uso da entrada E1 é obrigatório (não deve ser deixada desligada).** O uso das entradas E2, E3, etc. È opcional para a maioria dos blocos. Como regra geral, uma entrada desligada não afecta a saída do bloco.

# <span id="page-12-3"></span>**Entradas dos blocos**

Os blocos usam três formatos de entradas:

- inteiro
- boleano
- caracter texto

O formato usado varia em função do bloco. Por exemplo, o bloco ADD usa entradas inteiras e o bloco OU entradas boleanas. O formato caracter de texto é usado unicamente pelo bloco EVENTO.

Nota: As entradas dos blocos são lidas quando a execução do bloco começa, não simultanemante para todos os blocos!

#### <span id="page-13-0"></span>Valor do parâmetro como entrada inteira

<span id="page-13-1"></span>*Como o bloco processa a entrada*

O bloco lê o valor seleccionado como uma variável do tipo inteiro.

**Nota:** O parâmetro seleccionado como entrada deve ser um valor real ou inteiro. Se o valor n"o È de formato inteiro por defeito, o bloco converte-o. A escala inteiro (fieldbus) para cada parâmetro é apresentada no *Manual Firmware.* 

<span id="page-13-2"></span>*Como seleccionar a entrada*

- · Passe para a selecção de parâmetros de entradas do bloco e mude para o modo de edição (Enter).
- $\cdot$  Coloque os valores de inversão, grupo, index e campos bit de acordo com o endereço onde o valor da entrada deve ser lido (seta dupla e seta quia).

O esquema abaixo apresenta o ecrã do painel quando o parâmetro de selecção da entrada EA1 está em modo de edição. O valor é invertido se um sinal menos (-) for colocado no campo de inversão. O campo de selecção bit não é válido para um tipo de entrada inteiro ou caracter.

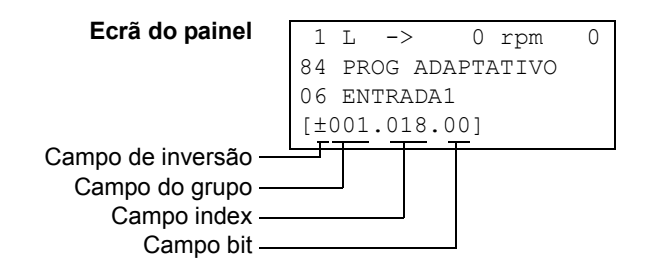

**Exemplo:** A entrada analógica EA1 é de 5.8 V num accionamento equipado com o Programa de Instalação Standard do ACS800. Como é ligado o sinal ao bloco MAX no Programa Adaptativo? Qual é o valor na entrada do bloco?

A EA1 È ligada ao bloco como se segue:

- · Passe para a selecção de parâmetros da entrada E1 e mude para o modo de edição (Enter).
- Coloque o valor no campo do grupo em 1 e o valor do campo index em 18. (O valor da EA1 È guardado internamente como sinal actual 1.18.)

O valor de entrada do bloco é 5800 uma vez que a escala inteiro do sinal actual 1.18 È: 0.001 V = 1 (consulte o *Manual Firmware*).

#### <span id="page-14-0"></span>**Constante como entrada inteiro**

<span id="page-14-1"></span>*Como programar e ligar a entrada*

Opção 1

- $\cdot$  Passe para a selecção de parâmetros do bloco e mude para o modo de edição (Enter).
- · Seleccione C no campo de inversão (seta dupla e seta guia). O aspecto da seta muda. O resto da linha é agora um campo constante.
- Atribua o valor constante ao campo constante (seta dupla e seta guia).
- Valide com Enter.

O esquema abaixo apresenta o ecrã do painel quando o parâmetro de selecção da entrada E1 está em modo de edição e o campo constante é visível. A constante pode ter um valor entre -32768 a 32767. A constante não pode ser mudada enquanto o Programa Adaptativo estiver em funcionamento.

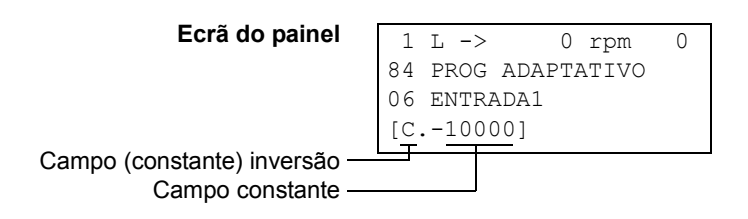

#### Opção 2

- Coloque a constante num dos parâmetros reservados para as constantes.
- $\cdot$  Ligue o valor constante no bloco como normal com o parâmetro de selecção de entradas.

As constantes podem ser alteradas enquanto o programa adaptativo estiver em funcionamento. Podem ter valores desde -8388608 a 8388607.

#### <span id="page-15-0"></span>Valor do parâmetro como entrada boleana

<span id="page-15-1"></span>*Como o bloco processa a entrada*

- $\cdot$  O bloco lê o valor seleccionado como inteiro.
- O bloco usa o bit definido pelo campo bit como entrada boleana.

Valor do bit 1 é um valor boleano verdadeiro e 0 é um valor boleano falso.

**Exemplo:** O esquema abaixo apresenta o valor de selecção do parâmetro de entrada E1 quando a entrada È ligada a um bit indicando o estado da entrada digital ED2. (No Programa de Instalação Standard do ACS800, o estado da entrada digital È guardado internamente como sinal actual 1.17 ED6-1 ESTADO. Bit 1 corresponde a ED2, bit 0 a ED1.)

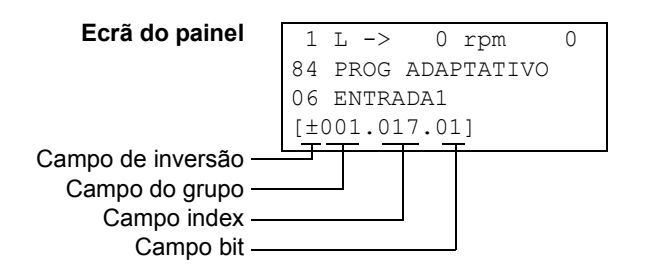

<span id="page-15-2"></span>*Como seleccionar a entrada*

Veja a secção *Valor do parâmetro como entrada inteira* acima.

Nota: O parâmetro seleccionado como entrada deve ter um valor boleano empacotado (palavra de dados binária). Consulte o Manual de Firmware.

#### <span id="page-16-0"></span>**Constante como entrada boleana**

<span id="page-16-1"></span>*Como programar e ligar a entrada*

- · Passe para a selecção de parâmetros do bloco e mude para o modo de edição (Enter).
- · Seleccione C no campo de inversão (seta dupla e seta guia). O resto da linha muda para um campo constante.
- · Introduza a constante. Se for necessário um valor boleano verdadeiro, coloque a constante em -1. Se for necessário um valor boleano falso, coloque 0.
- Valide com Enter.

#### <span id="page-16-2"></span>**Entrada caracter**

<span id="page-16-3"></span>*Como seleccionar a entrada*

A entrada caracter é necessária unicamente para os blocos EVENTO.

Para o procedimento de selecção de entrada, veja secção Valor do parâmetro como [entrada inteira](#page-13-0) acima. O campo de selecção de bit não é efectivo.

**Nota:** O parâmetro selecionado como entrada deve ter um valor caracter. No Programa de Instalação Standard do ACS800, existem parâmetros no grupo 85 CONST UTILIZADOR que podem ser usados como entradas caracter.

# <span id="page-17-0"></span>**Blocos de funções**

*18*

<span id="page-17-3"></span><span id="page-17-2"></span><span id="page-17-1"></span>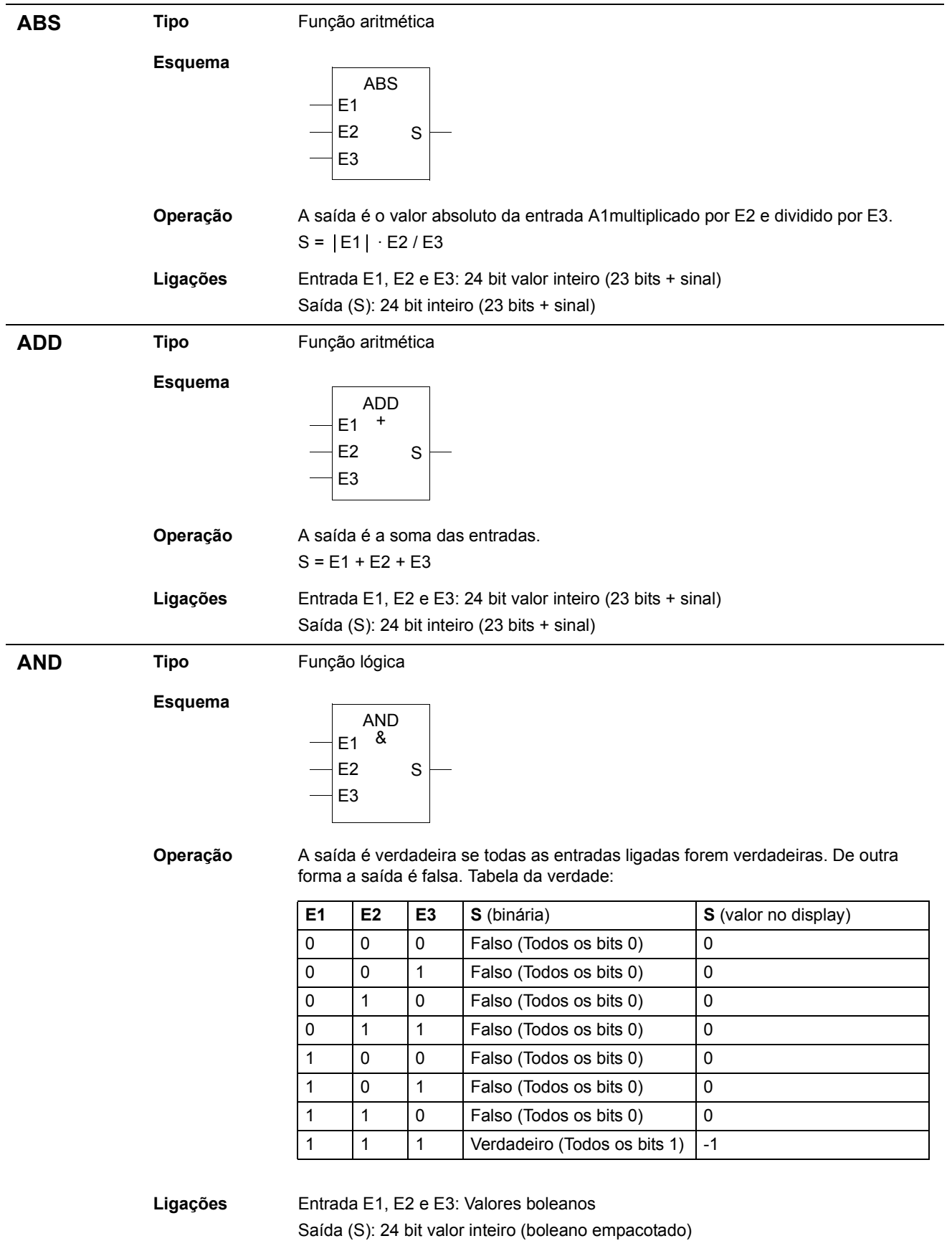

<span id="page-18-1"></span><span id="page-18-0"></span>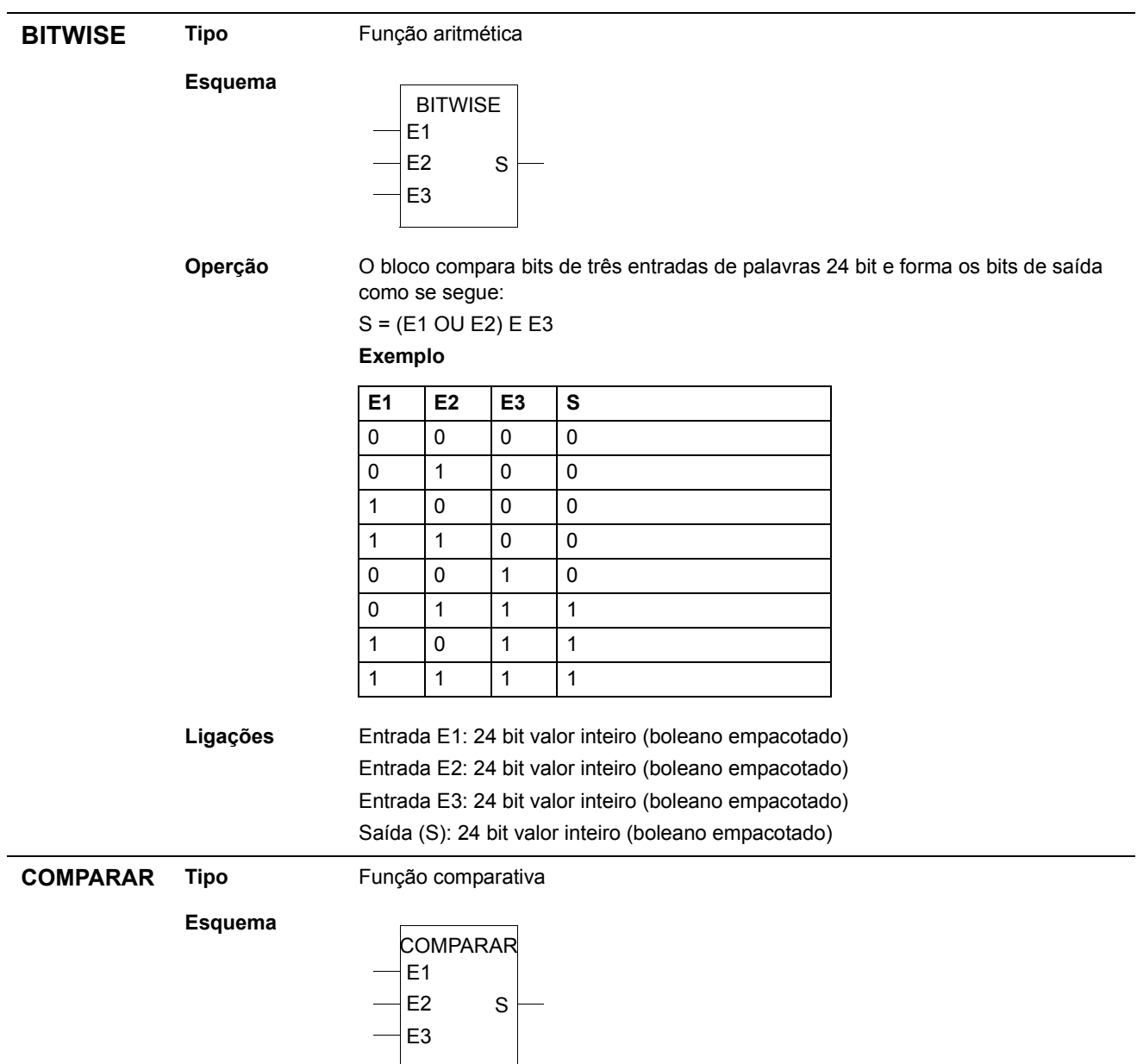

#### Operação

#### Bits de saída 0, 1 e 2:

- Se E1 > E2, S = ... 001 (Bit de saída 0 é activado.)
- Se E1 = E2, S = ...010 (Bit de saída 1 é activado.)
- Se E1 < E2, S =...100 (Bit de saída 2 é activado.)
- Bit de saída 3:
- Se E1 > E2, S =...1xxx (O bit de saída 3 é activado e permanece até E1<E2-E3, após o que é feito o rearme ao bit 3).

Valor de saída no ecrã:

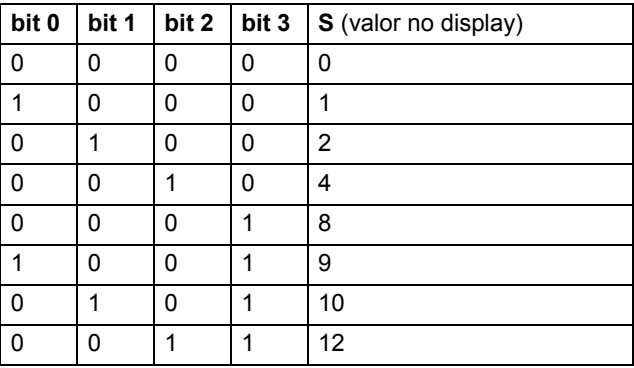

Ligações

Entrada E1, E2 e E3: 24 bit valor inteiro (23 bits + sinal) Saída (S): 24 valor bit inteiro (boleano empacotado)

<span id="page-19-0"></span>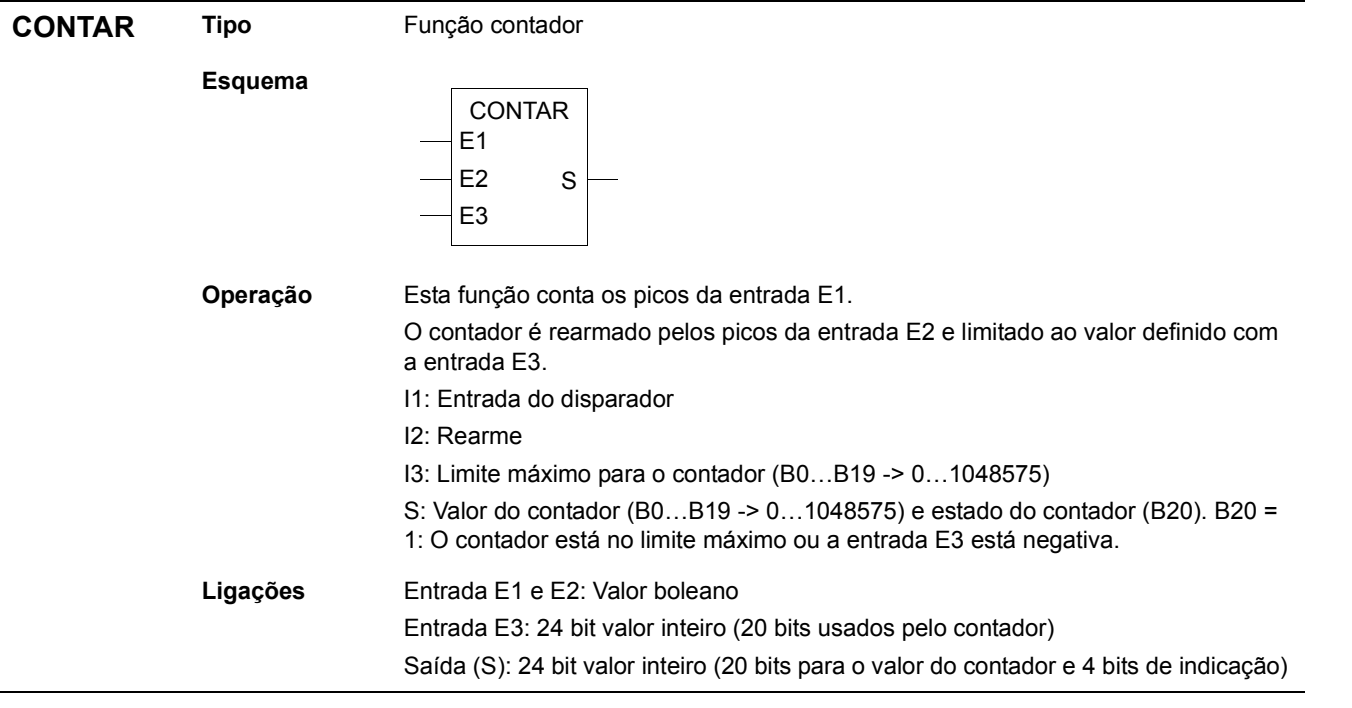

<span id="page-20-1"></span><span id="page-20-0"></span>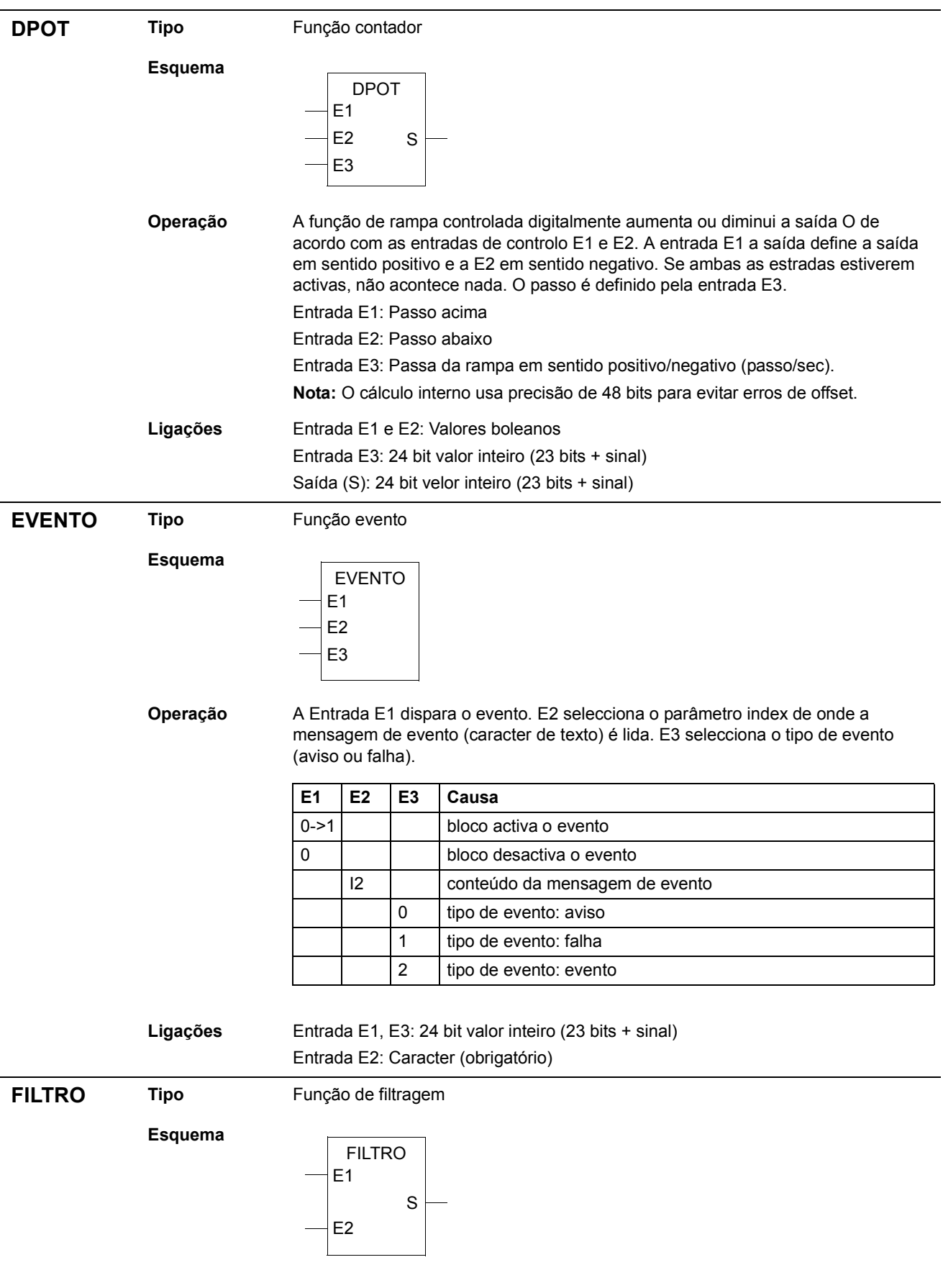

<span id="page-20-2"></span>**Blocos de funções** 

<span id="page-21-1"></span><span id="page-21-0"></span>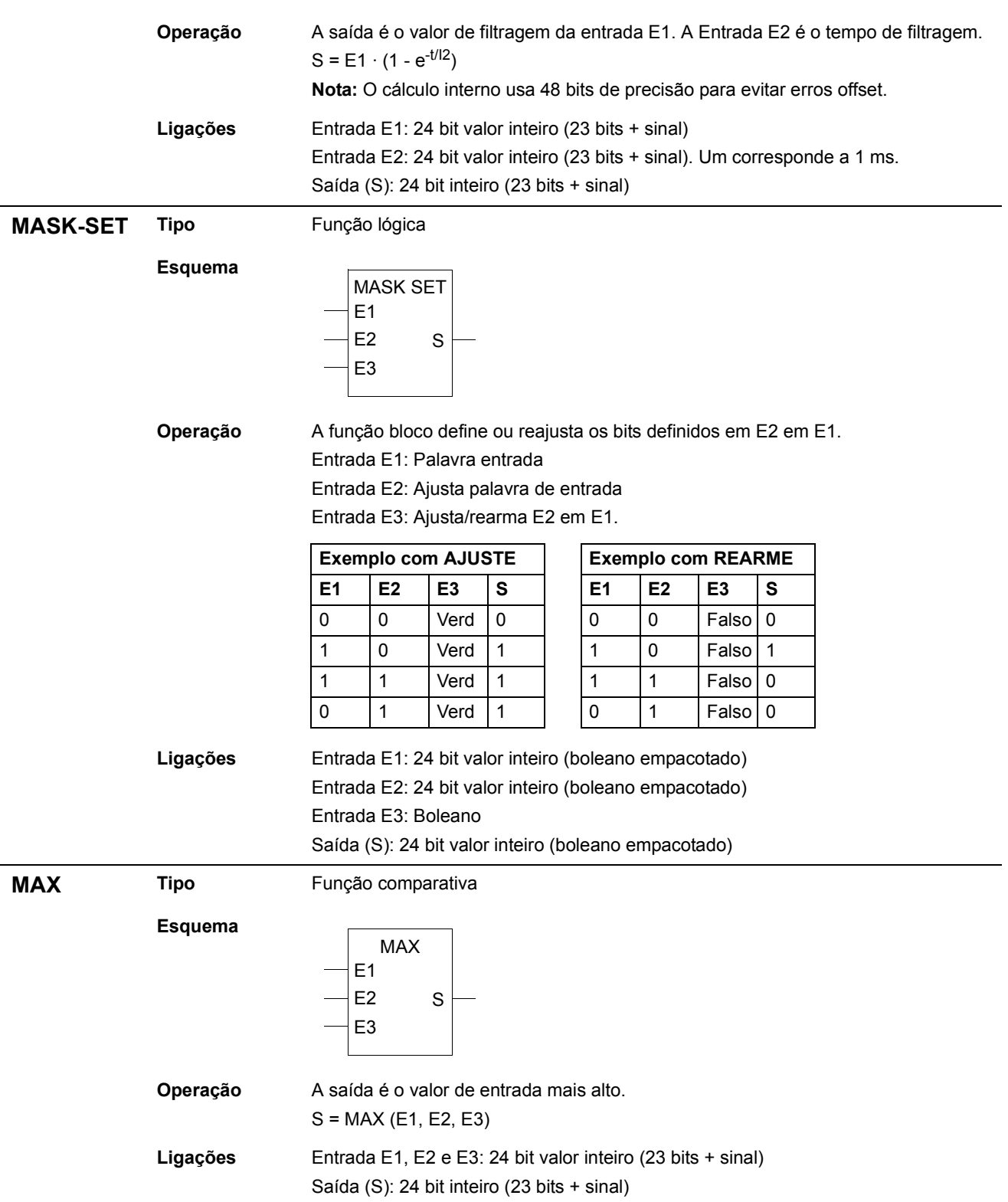

<span id="page-22-3"></span><span id="page-22-2"></span><span id="page-22-1"></span><span id="page-22-0"></span>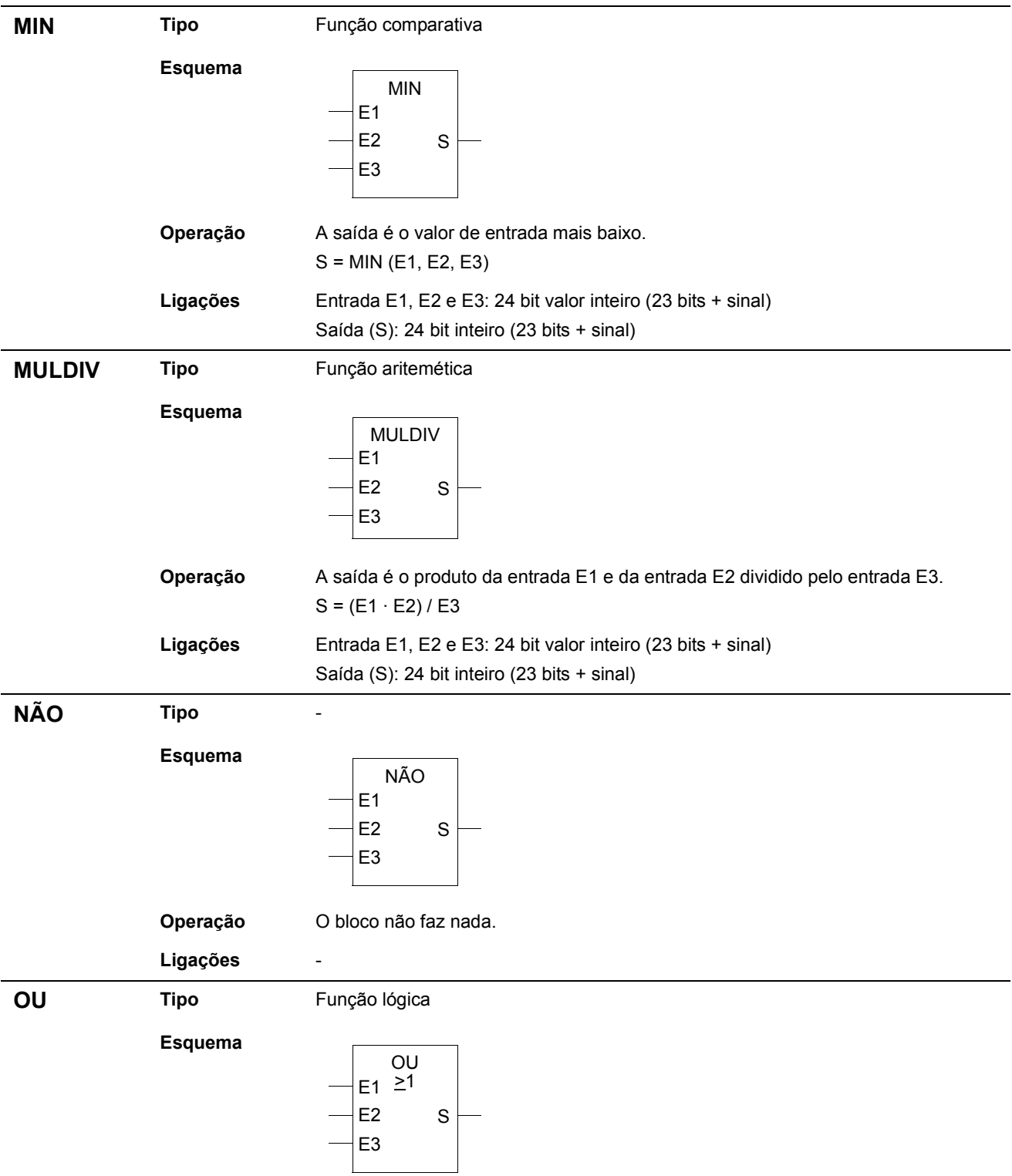

<span id="page-23-1"></span><span id="page-23-0"></span>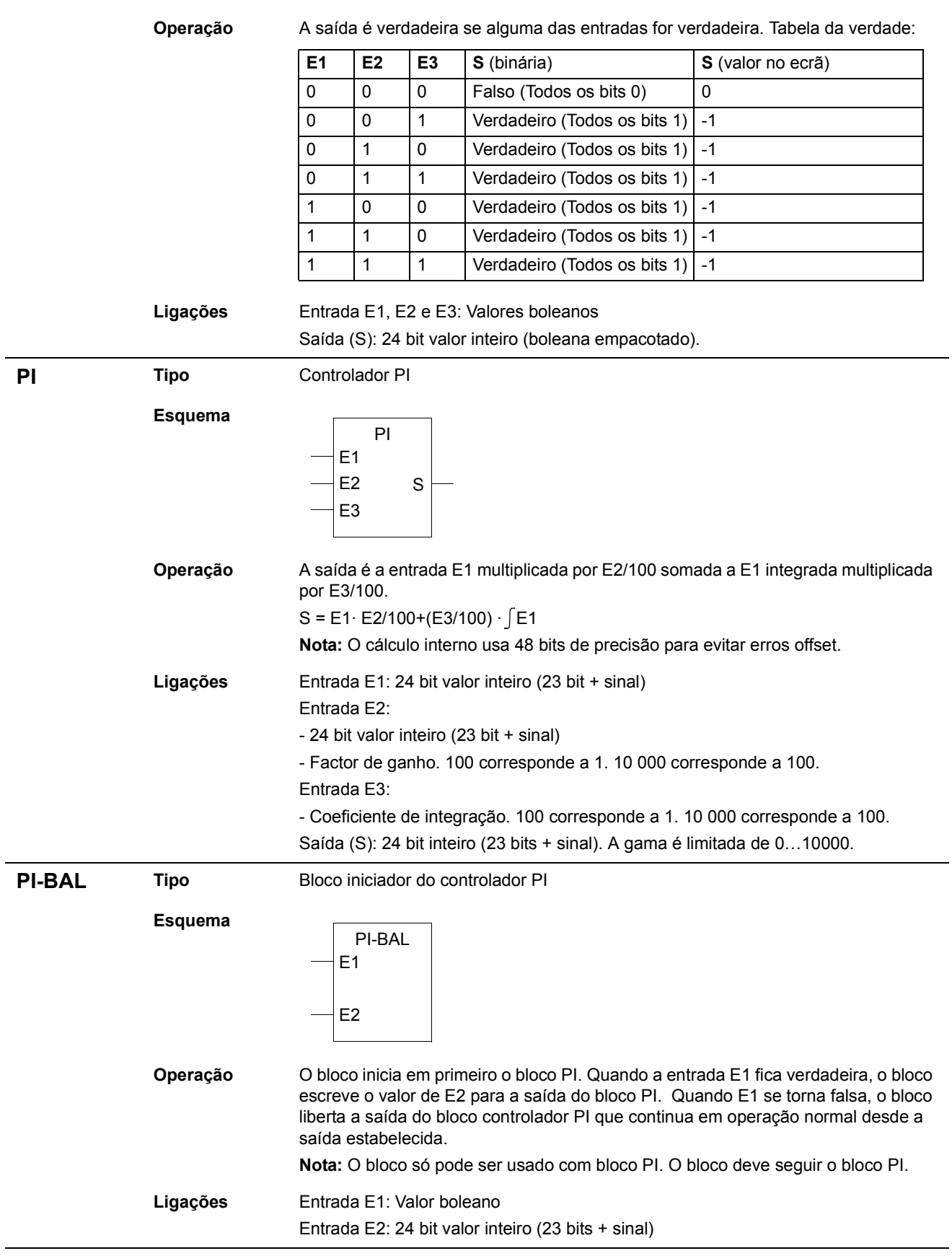

<span id="page-24-1"></span><span id="page-24-0"></span>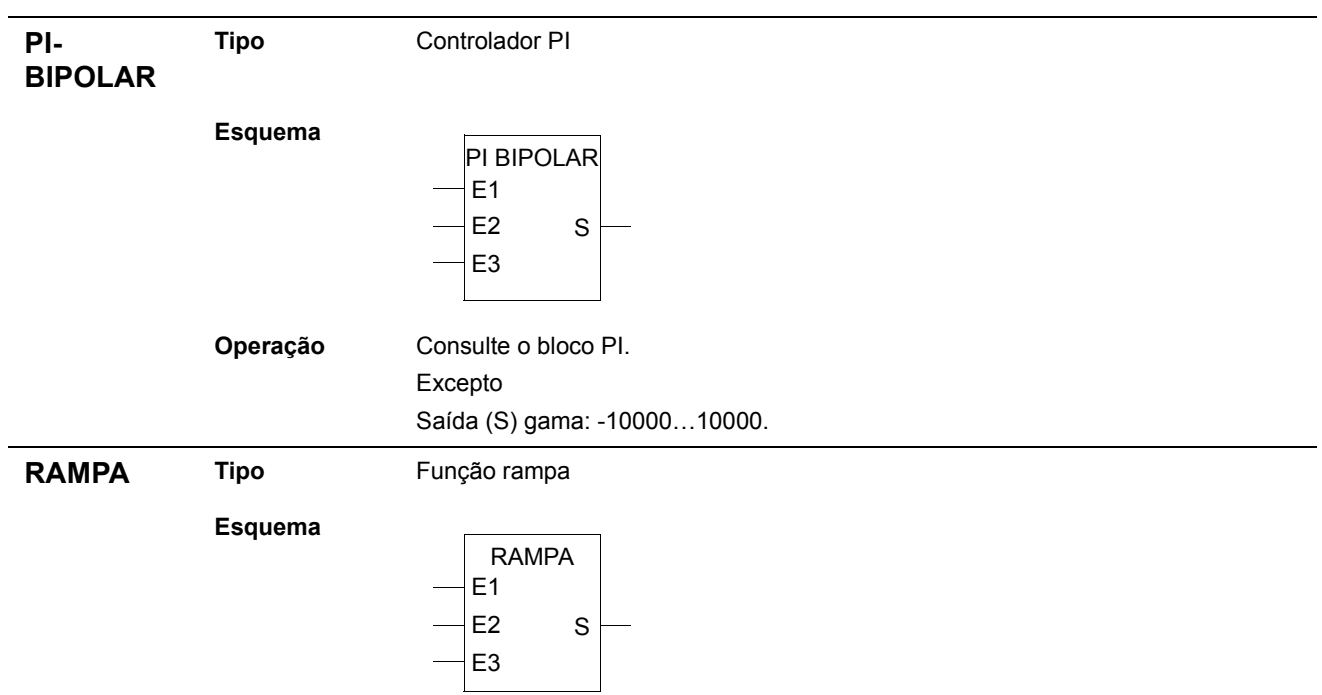

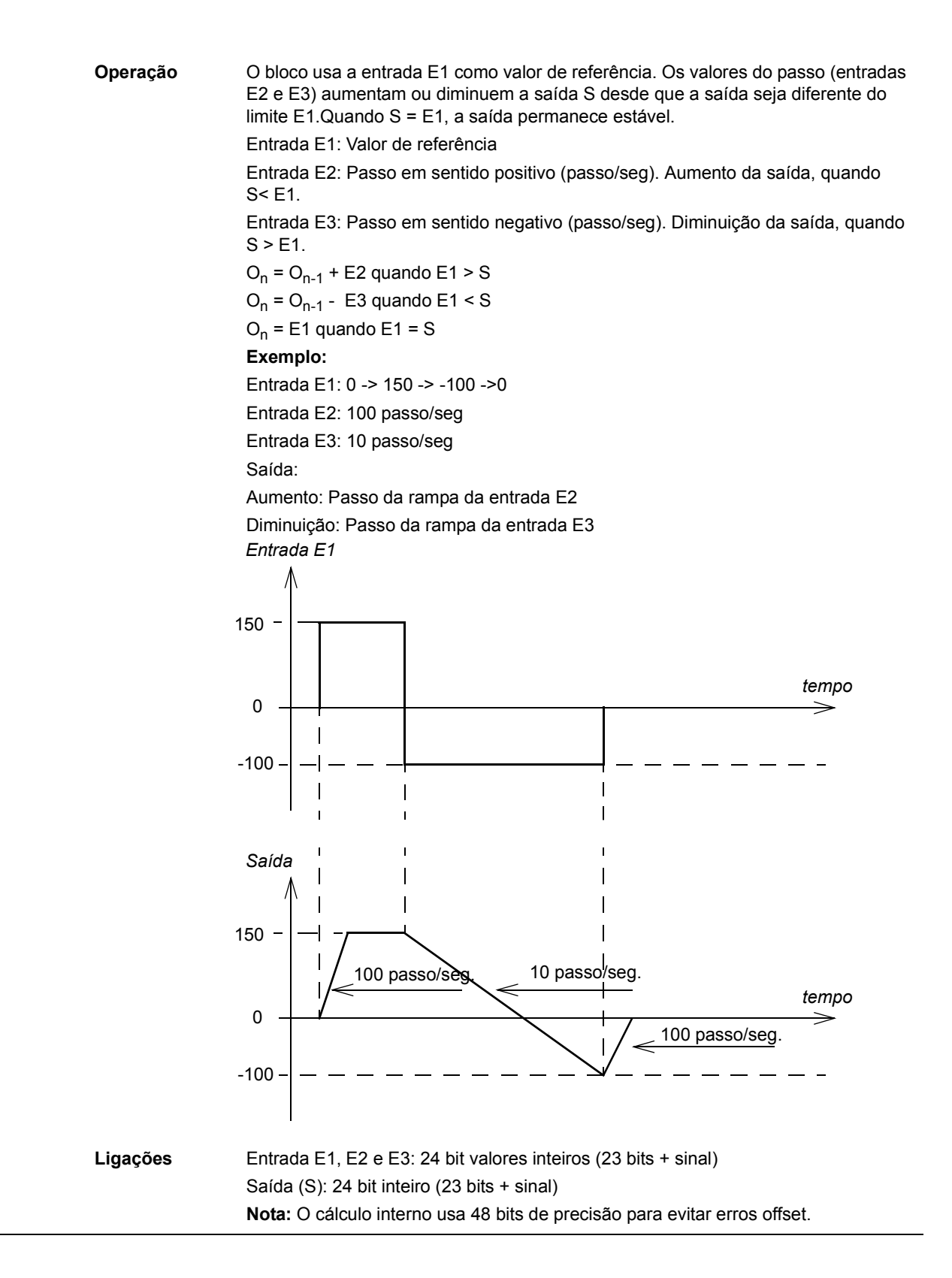

#### *27*

<span id="page-26-0"></span>**SR Tipo** Função lógica

#### **Esquema**

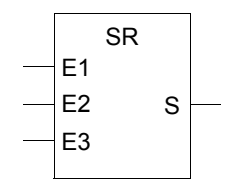

Operação Activar/Desactivar Bloco. Entrada E1 activa e E2 e E3 desactivam a saída.

- Se E1, E2 e E3 forem falsas, o valor de corrente permanece à saída.

- Se E1 for verdadeiro e E2 e E3 forem falsas, a saída é verdadeira.

- Se E2 ou E3 forem verdadeiras, a saída é falsa.

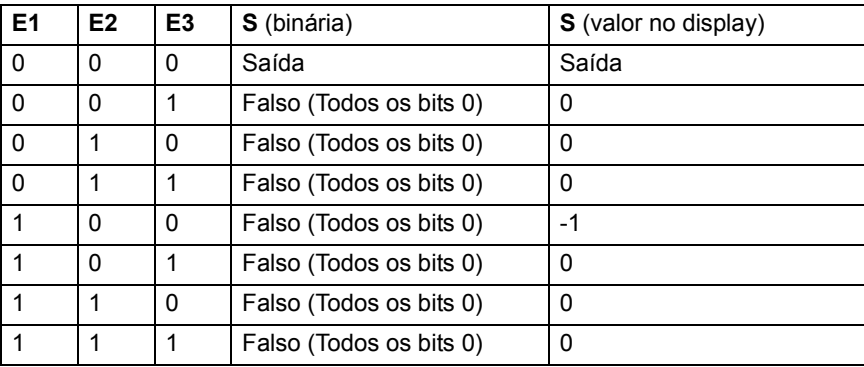

Ligações Entrada E1, E2 e E3: Valor boleano Saída (S): 24 bit valor inteiro (23 bits + sinal)

<span id="page-26-1"></span>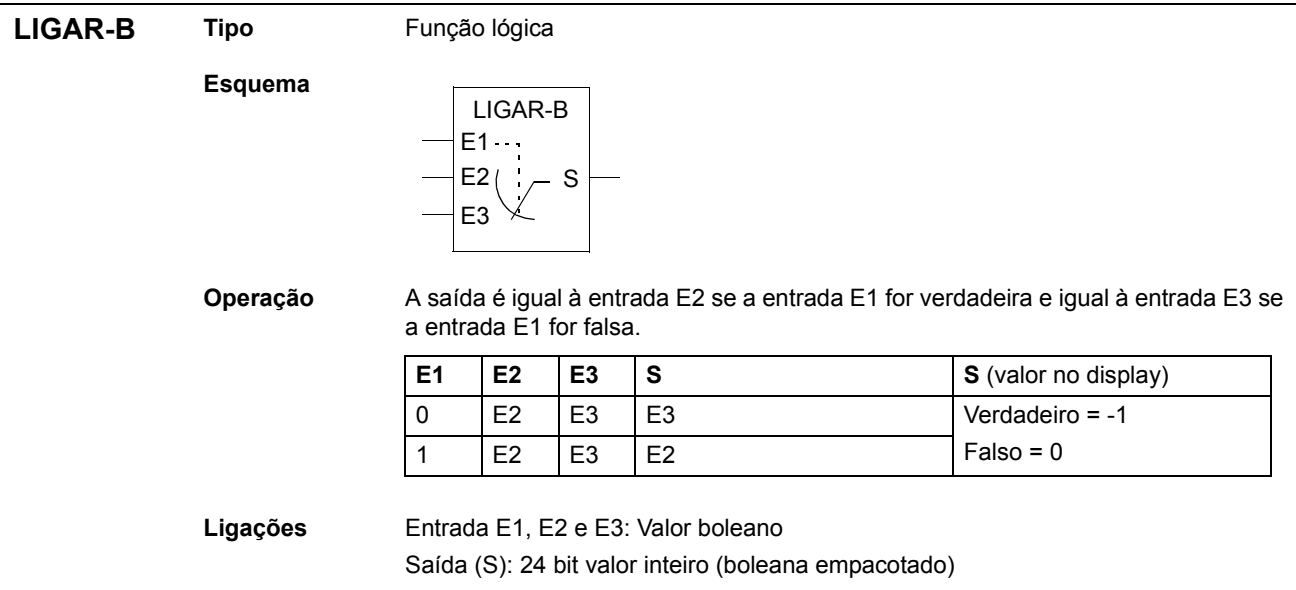

<span id="page-27-1"></span><span id="page-27-0"></span>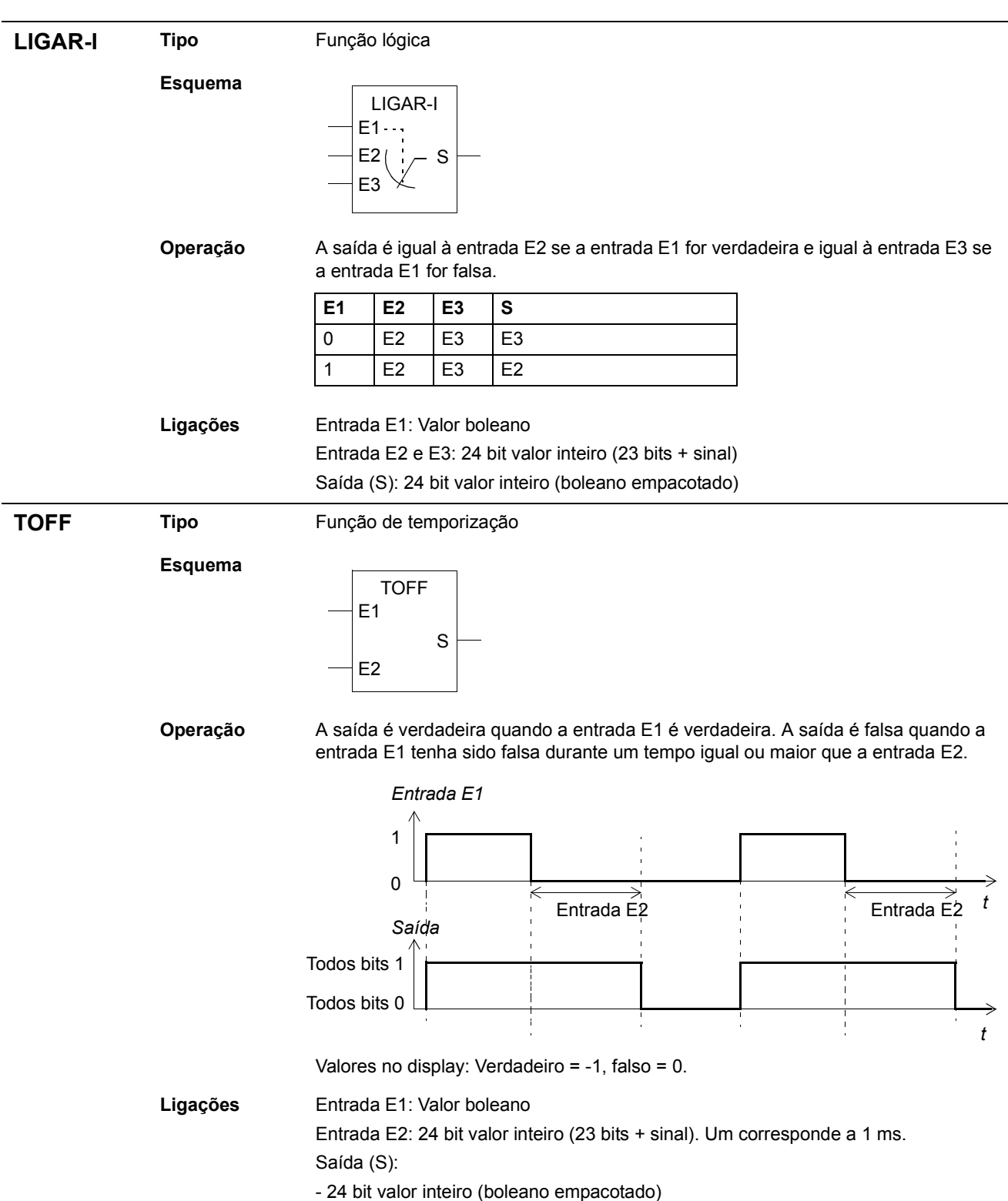

<span id="page-28-1"></span><span id="page-28-0"></span>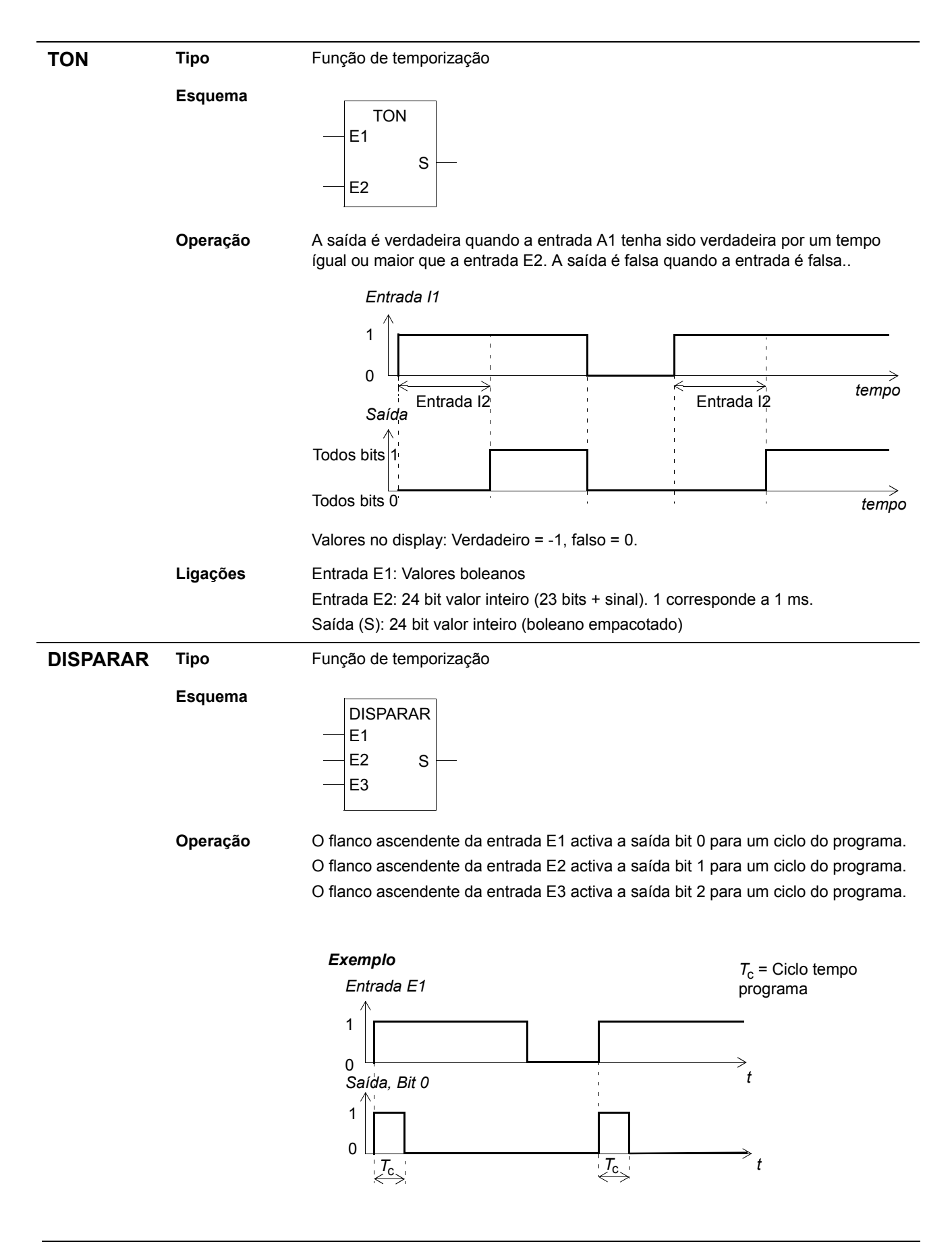

**Blocos de funções** 

#### Ligações Entrada E1, E2 e E3: Valores boleanos Saída (S): - 24 bit valor inteiro (23 bits + sinal)

<span id="page-29-0"></span>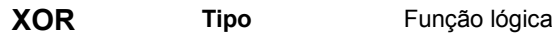

**Esquema**

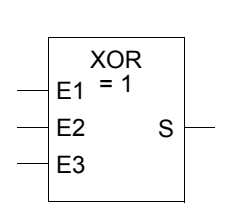

Operação A saída é verdadeira se uma das entradas for verdadeira, de outra forma a saída é falsa. Tabela da verdade:

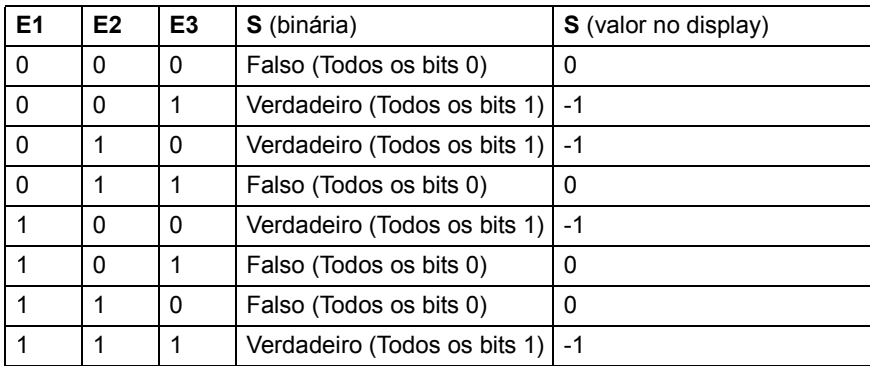

Ligações Entrada E1, E2 e E3: Valores boleanos Saída (S):

- 24 bit valor inteiro (23 bits + sinal)

# <span id="page-30-0"></span>Sinais actuais e parâmetros do Programa de **Instalação Standard do ACS800**

# <span id="page-30-1"></span>**Generalidades do capítulo**

Este capítulo apresenta os sinais actuais, parâmetros e os valores dos parâmetros do Programa de Instalação do ACS800 que são essenciais para a Programação Adaptativa.

# <span id="page-30-2"></span>**Sinais actuais**

A tabela abaixo lista os sinais actuais que são essenciais para o Programa Adaptativo. A abreviatura FbEq representa o fieldbus equivalente.

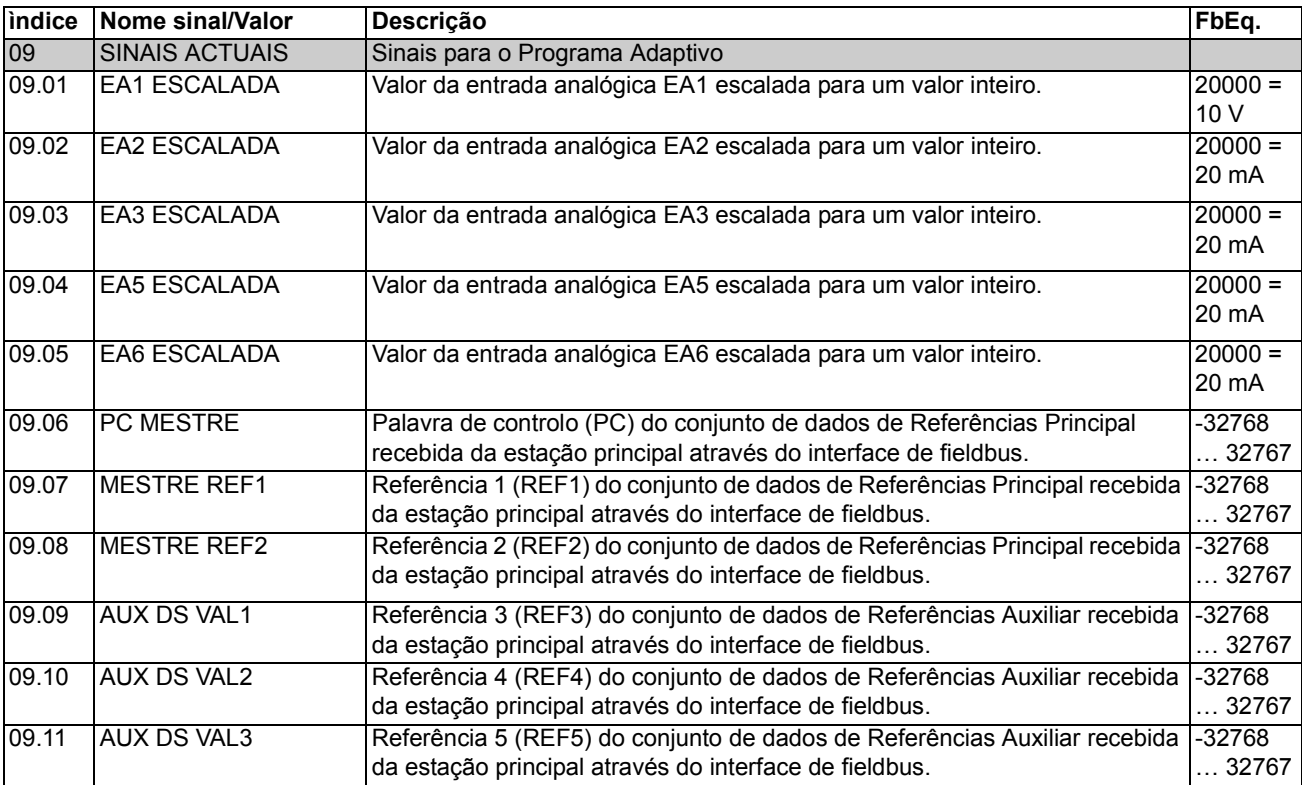

# <span id="page-31-0"></span>**Parâmetros**

A tabela abaixo apresenta os parâmetros e os valores dos parâmetros que são essenciais para o Programa Adaptativo. A abreviatura FbEq representa o fieldbus equivalente.

<span id="page-31-11"></span><span id="page-31-10"></span><span id="page-31-9"></span><span id="page-31-8"></span><span id="page-31-7"></span><span id="page-31-6"></span><span id="page-31-5"></span><span id="page-31-4"></span><span id="page-31-3"></span><span id="page-31-2"></span><span id="page-31-1"></span>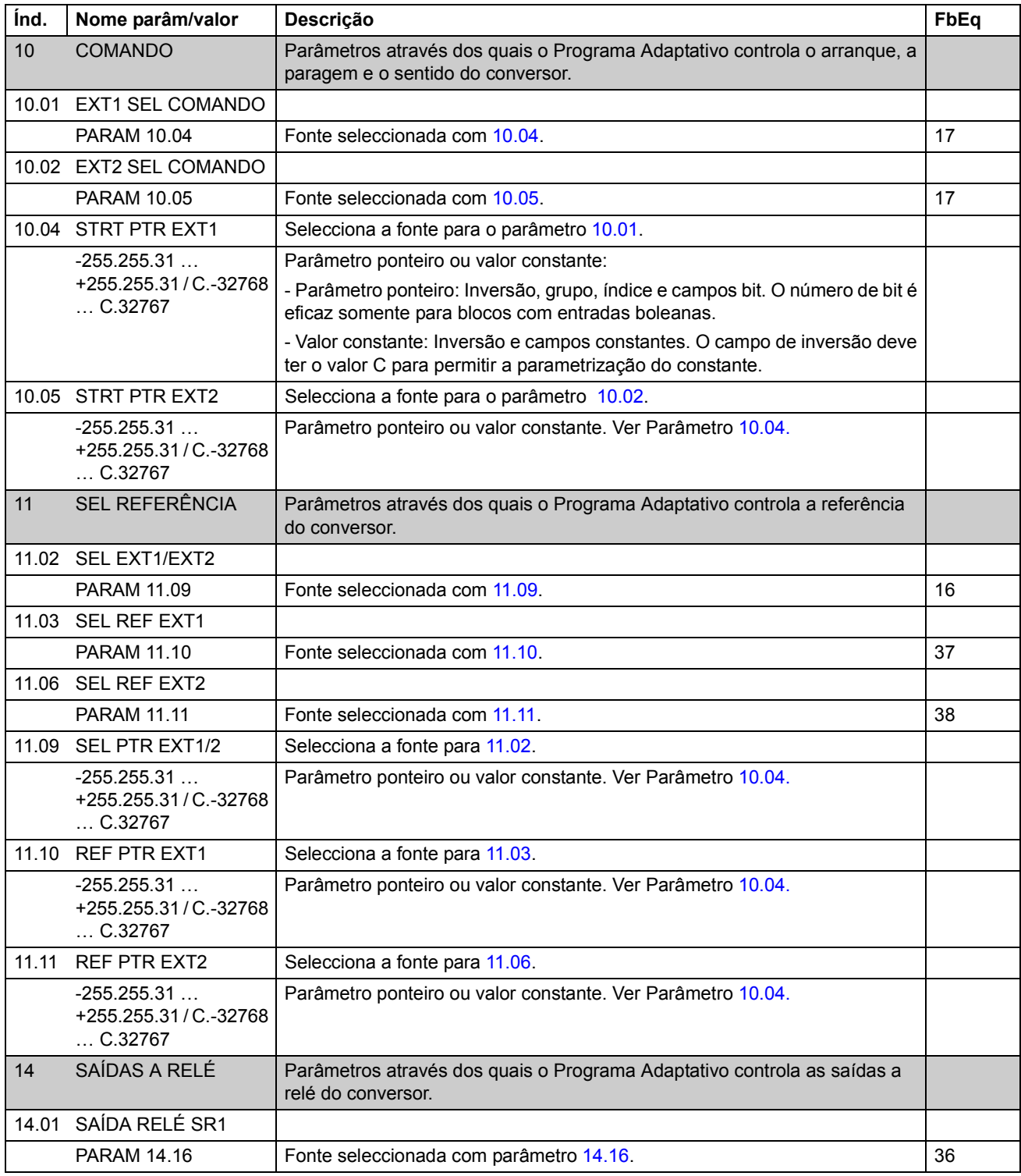

<span id="page-32-15"></span><span id="page-32-14"></span><span id="page-32-13"></span><span id="page-32-12"></span><span id="page-32-11"></span><span id="page-32-10"></span><span id="page-32-9"></span><span id="page-32-8"></span><span id="page-32-7"></span><span id="page-32-6"></span><span id="page-32-5"></span><span id="page-32-4"></span><span id="page-32-3"></span><span id="page-32-2"></span><span id="page-32-1"></span><span id="page-32-0"></span>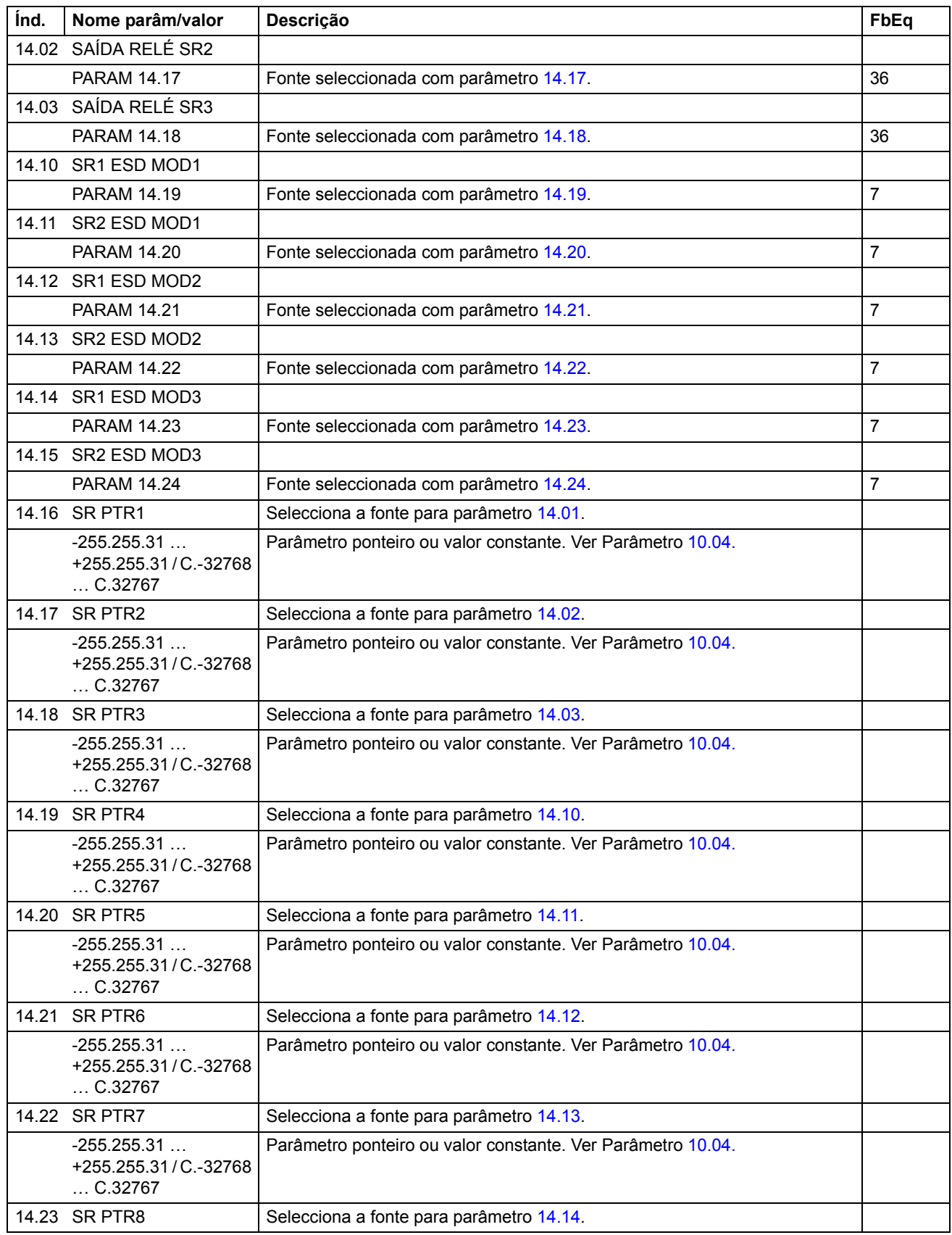

<span id="page-33-6"></span><span id="page-33-5"></span><span id="page-33-4"></span><span id="page-33-3"></span><span id="page-33-2"></span><span id="page-33-1"></span><span id="page-33-0"></span>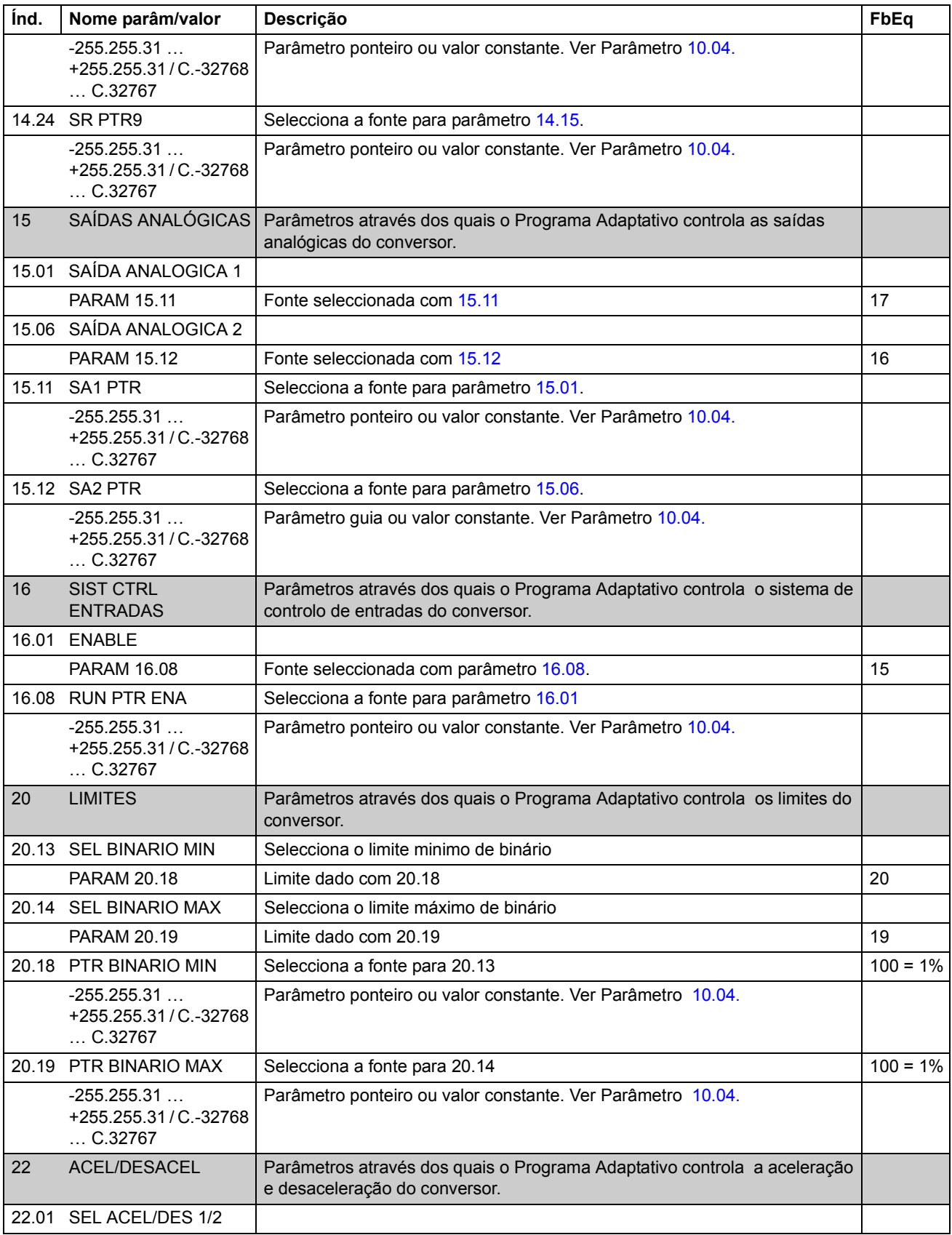

<span id="page-34-3"></span><span id="page-34-2"></span><span id="page-34-1"></span><span id="page-34-0"></span>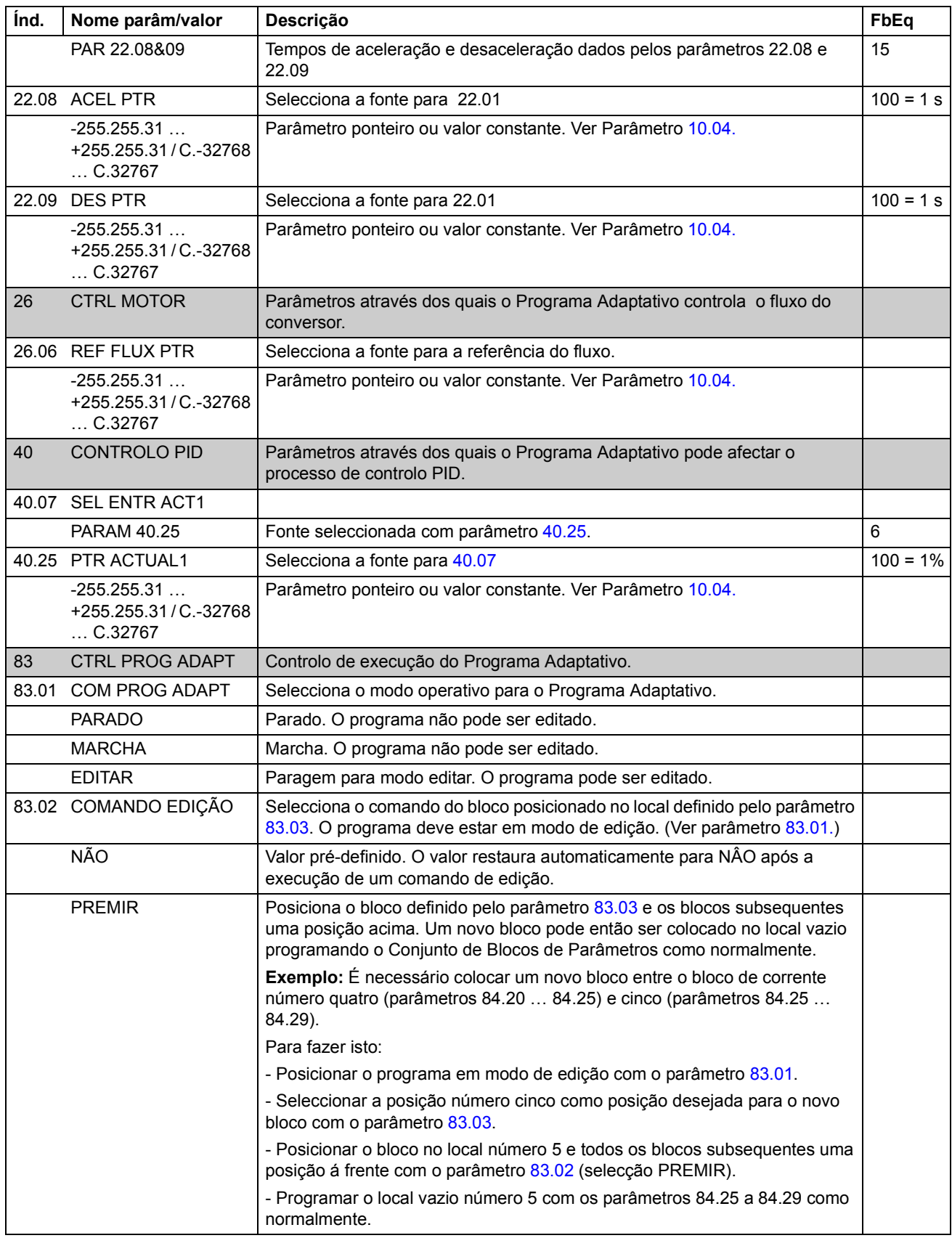

<span id="page-35-0"></span>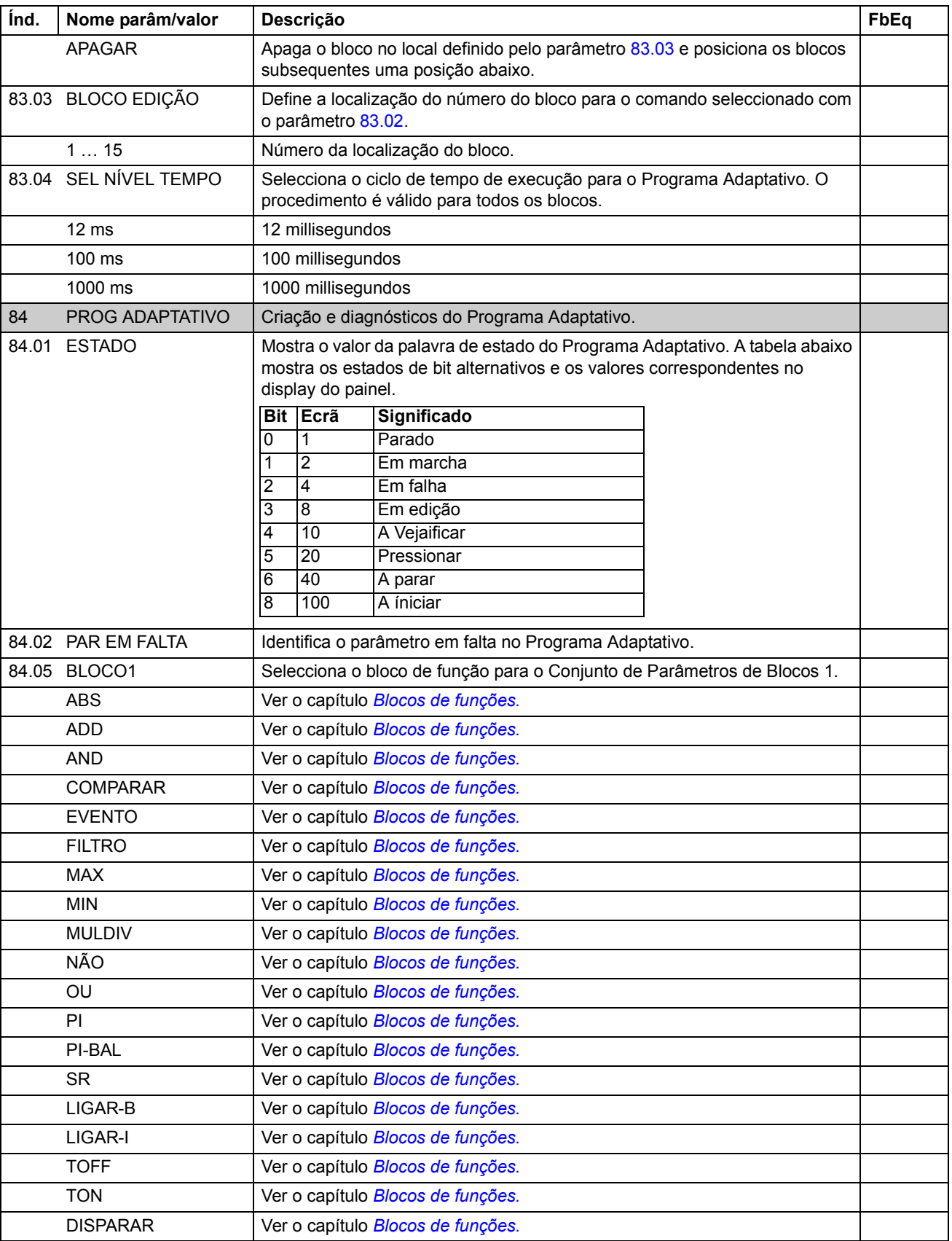

<span id="page-36-1"></span><span id="page-36-0"></span>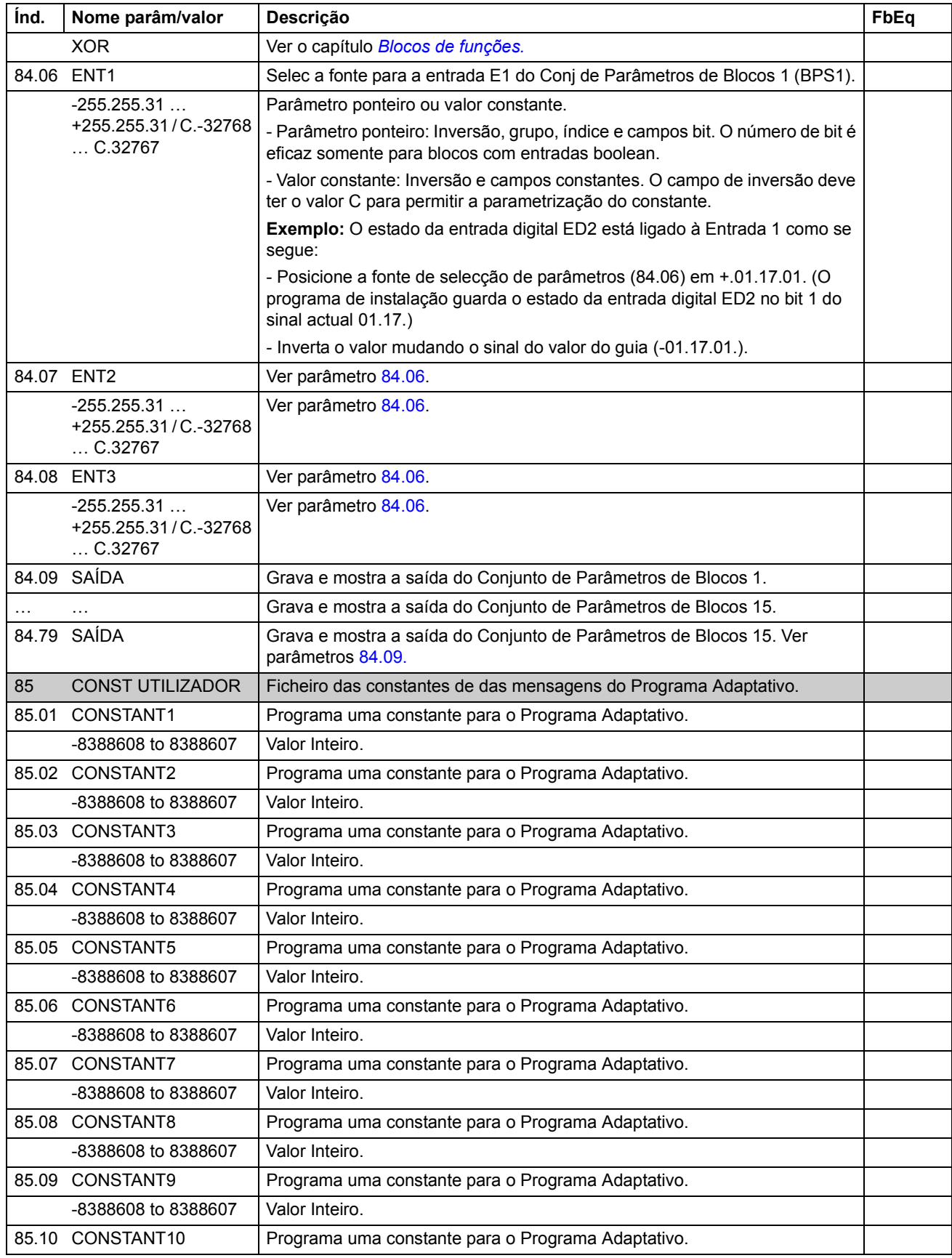

Sinais actuais e parâmetros do Programa de Instalação Standard do ACS800

<span id="page-37-2"></span><span id="page-37-1"></span><span id="page-37-0"></span>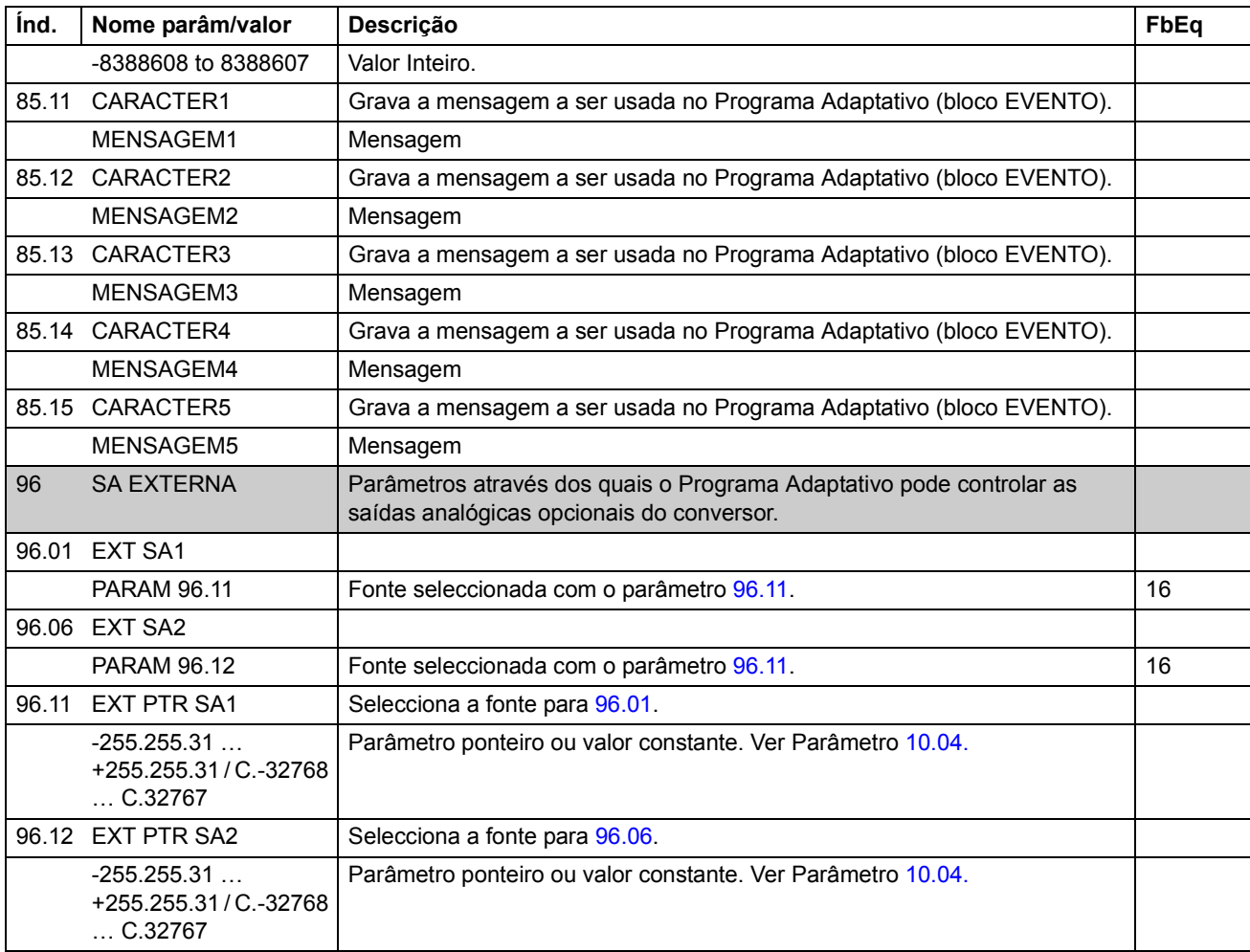

# <span id="page-38-1"></span><span id="page-38-0"></span>Generalidades do capítulo

Este capítulo inclui três esquemas de diagramas de blocos em branco nos quais o Programa Adaptativo pode ser documentado.

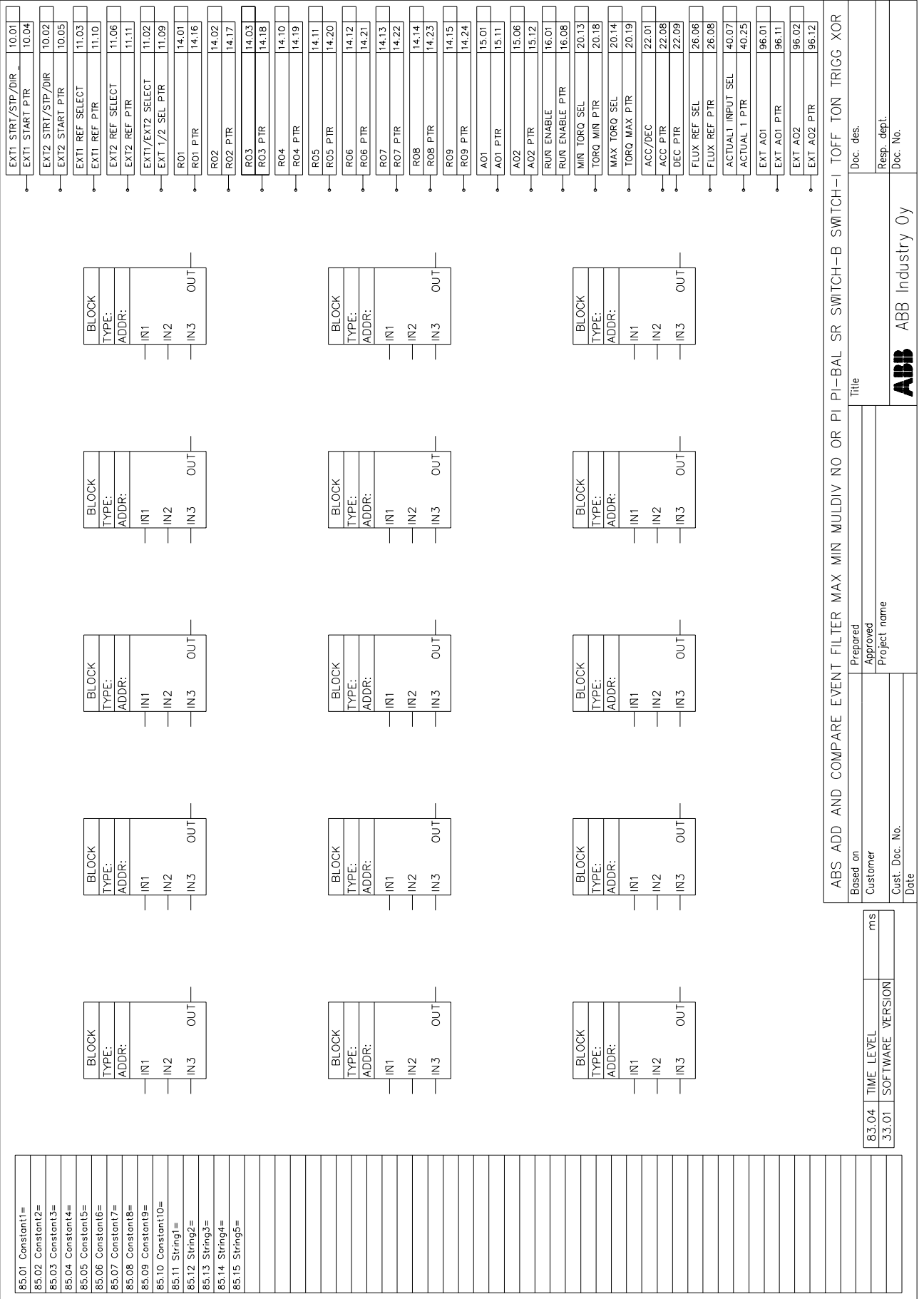

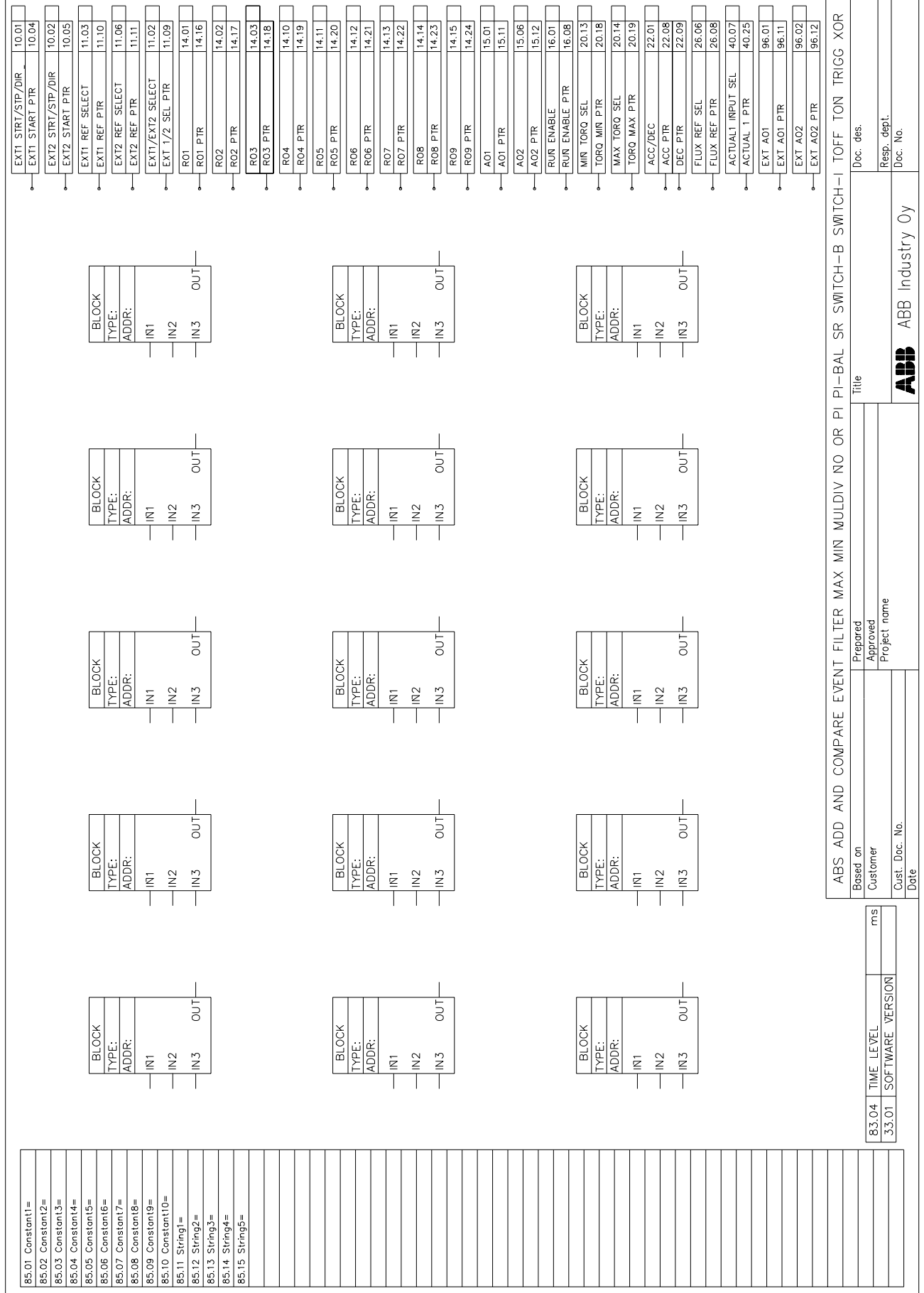

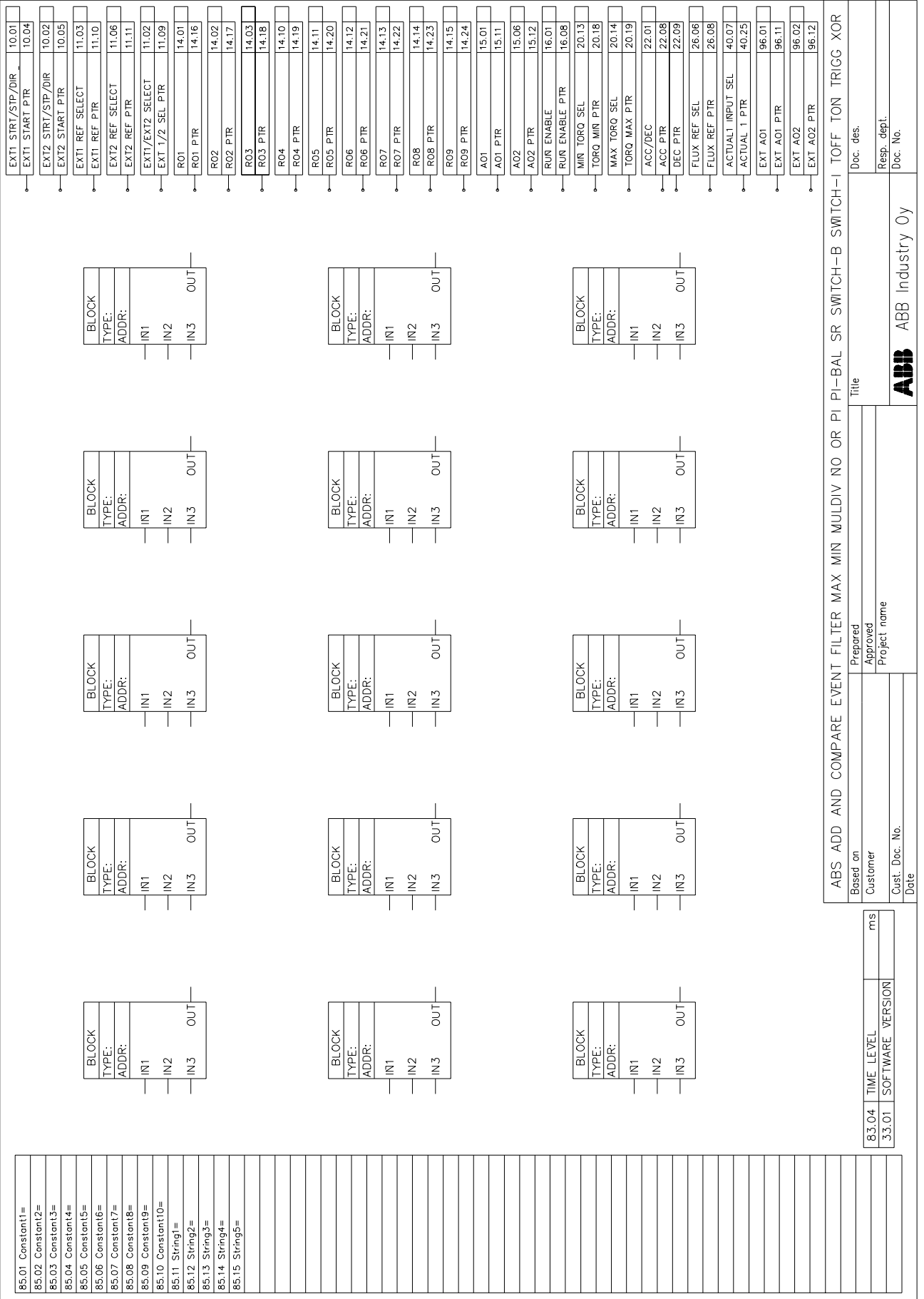

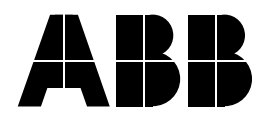

ABB, S.A. Quinta da Fonte Edificio Q36, Plaza I Rua da Quinta da Quintã, 3 2741-901 Porto Salvo PORTUGAL

Telefone +351 21 425 6239 Telefax +351 21 425 6392 Internet http://www.abb.com **ABB, S.A.**  Rua da Aldeia Nova, S/N 4455-413 Perafita **PORTUGAL** 

Telefone +351 22 9992651 Telefax +351 22 9992696